# **Gutor Battery Management System**

# **G.BMS**

# **User Guide**

04/2021 Version 1

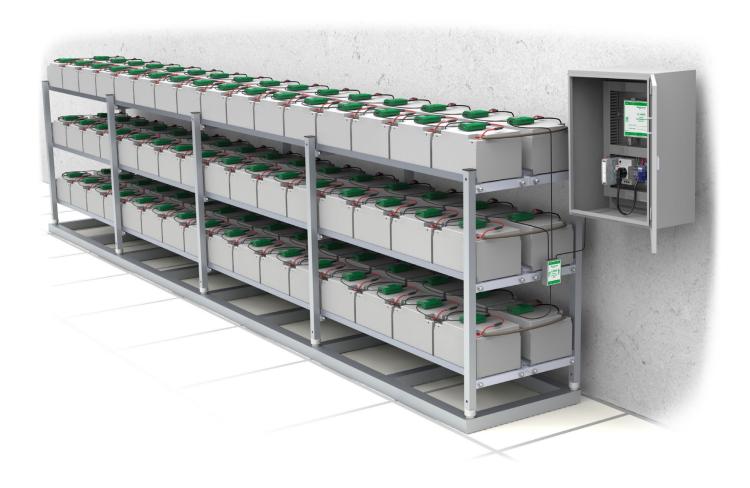

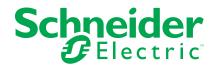

# **Legal Information**

The Schneider Electric brand and any trademarks of Schneider Electric SE and its subsidiaries referred to in this guide are the property of Schneider Electric SE or its subsidiaries. All other brands may be trademarks of their respective owners.

This guide and its content are protected under applicable copyright laws and furnished for informational use only. No part of this guide may be reproduced or transmitted in any form or by any means (electronic, mechanical, photocopying, recording, or otherwise), for any purpose, without the prior written permission of Schneider Electric.

Schneider Electric does not grant any right or license for commercial use of the guide or its content, except for a non-exclusive and personal license to consult it on an "as is" basis. Schneider Electric products and equipment should be installed, operated, serviced, and maintained only by qualified personnel.

As standards, specifications, and designs change from time to time, information contained in this guide may be subject to change without notice.

To the extent permitted by applicable law, no responsibility or liability is assumed by Schneider Electric and its subsidiaries for any errors or omissions in the informational content of this material or consequences arising out of or resulting from the use of the information contained herein.

# **Table of Contents**

| Safety Information                                                 | 5  |
|--------------------------------------------------------------------|----|
| G.BMS Safety Precautions                                           | 6  |
| Battery Regulations                                                | 8  |
| Standards and Certificates                                         | 9  |
| G.BMS Solution Overview                                            | 10 |
| Port, LED and Button Overview                                      |    |
| Module Ports, LEDs and Buttons                                     |    |
| Webmanager Ports, LEDs and Buttons                                 |    |
| Installation of the G.BMS Solution                                 |    |
| Prepare the Batteries                                              |    |
| Install Battery Measuring Cables                                   |    |
| Attach BC5xx Measuring Cable for 4–16 V Batteries                  |    |
| Attach BC4Bxx Measuring Cable for 1.2–2 V Batteries with 2         | 10 |
| Poles                                                              | 16 |
| Attach BC4Bxx Measuring Cable for 1.2–2 V Batteries with 4 or More | 10 |
| Poles                                                              | 17 |
| Examples of Measuring Cable Installations                          |    |
| Install G.BMS Modules                                              |    |
| Place the G.BMS Modules                                            |    |
| Attach the G.BMS Modules                                           |    |
| Attach Bus Cables between Modules                                  |    |
| Install the Webmanager and any Splitting Boxes                     |    |
| Examples of Webmanager and Splitting Box Installations             |    |
| Install the Current Sensor                                         |    |
| Install Additional Options                                         |    |
| Install Bus Interface (GX_R_AUX)                                   |    |
| Install Stand-Alone Temperature and Humidity Sensor                |    |
| Install Sensormanager and Additional Sensors                       |    |
| Configure the Webmanager                                           |    |
| Initial Local Connection to the Webmanager                         |    |
| Webmanager Interface Overview                                      |    |
| Check Battery Setup Settings                                       |    |
| Configure Modules from the Programmer                              |    |
| Set Initial Module Address                                         |    |
| Find a Module with a Specific Address                              |    |
| Program a Single Module                                            |    |
| Add Sensors and Devices                                            |    |
| Configure and Change Settings from the Web Interface               |    |
| Language Settings                                                  |    |
| Date and Time Settings                                             |    |
| Alarm Thresholds                                                   |    |
| Network Settings                                                   |    |
| Configuration Backup                                               |    |
| Firmware Update                                                    |    |
| Communication                                                      |    |
| EcoStruxure and Digital Integration                                |    |
| Modbus Read Registers (Function Calls 03/04)                       |    |
| เขเงนมนอ เกิดสน เกิดหูเอเตเอ (EUHblibH Gallo บิว/ปั4)              | oc |

| General Modbus Registers                                      | 38 |
|---------------------------------------------------------------|----|
| Battery String Modbus Registers                               | 39 |
| Module Modbus Registers                                       | 40 |
| GXR_AUX Alarm Modbus Registers                                | 42 |
| GXR_AUX Output Modbus Registers                               | 43 |
| SNMP OID List                                                 | 43 |
| Settings OIDs                                                 | 43 |
| Objects OIDs                                                  | 45 |
| Alarm OIDs                                                    | 47 |
| Traps OIDs                                                    | 49 |
| GX_R_AUX OIDs                                                 | 49 |
| Alarm Flag Descriptions                                       | 50 |
| Troubleshooting                                               | 53 |
| Technical Data                                                | 54 |
| Module Technical Data and Parts                               | 54 |
| Control Cabinets Technical Data and Parts                     | 55 |
| Webmanager Technical Data and Parts                           | 56 |
| Splitting Box Technical Data and Parts                        | 56 |
| Current Sensor Technical Data and Parts                       | 57 |
| BACS Measuring Cables Technical Data and Parts                | 57 |
| BC4B Measuring Cables                                         | 57 |
| BC4B Measuring Cables                                         | 58 |
| BC5 Measuring Cables                                          | 59 |
| BC5 Measuring Cables                                          | 59 |
| BACS Bus Communication Cable Technical Data and Parts         | 60 |
| Additional Options Technical Data and Parts                   | 61 |
| Sensormanager and Additional Sensors Technical Data and Parts |    |
| Contact Us                                                    | 66 |

Safety Information G.BMS

# **Safety Information**

Read these instructions carefully and look at the equipment to become familiar with it before trying to install, operate, service or maintain it. The following safety messages may appear throughout this manual or on the equipment to warn of potential hazards or to call attention to information that clarifies or simplifies a procedure.

**IMPORTANT:** Save the safety information for future reference.

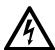

The addition of this symbol to a "Danger" or "Warning" safety message indicates that an electrical hazard exists which will result in personal injury if the instructions are not followed.

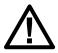

This is the safety alert symbol. It is used to alert you to potential personal injury hazards. Obey all safety messages with this symbol to avoid possible injury or death.

## **▲ DANGER**

DANGER indicates a hazardous situation which, if not avoided, will result in death or serious injury.

Failure to follow these instructions will result in death or serious injury.

## **▲** WARNING

WARNING indicates a hazardous situation which, if not avoided, could result in death or serious injury.

Failure to follow these instructions can result in death, serious injury, or equipment damage.

# **A**CAUTION

CAUTION indicates a hazardous situation which, if not avoided, could result in minor or moderate injury.

Failure to follow these instructions can result in injury or equipment damage.

# **NOTICE**

NOTICE is used to address practices not related to physical injury.

Failure to follow these instructions can result in equipment damage.

### **Please Note**

Electrical equipment should only be installed, operated, serviced, and maintained by qualified personnel. No responsibility is assumed by Schneider Electric for any consequences arising out of the use of this material.

A qualified person is one who has skills and knowledge related to the construction, installation, and operation of electrical equipment and has received safety training to recognize and avoid the hazards involved.

G.BMS Safety Information

# **G.BMS Safety Precautions**

## **AADANGER**

#### HAZARD OF ELECTRIC SHOCK, EXPLOSION, OR ARC FLASH

- All safety information in this document must be read, understood and followed.
- Only qualified personnel are allowed to install, operate and perform maintenance on the G.BMS solution and the batteries.
- Batteries and connected measuring cables are always live.
- Always disconnect the G.BMS module from the measuring cables before touching or replacing any other cables.
- Always use appropriate personal protective equipment (PPE).
- Follow safe electrical work practices. See NFPA 70E or CSA Z462.

Failure to follow these instructions will result in death or serious injury.

## 4 A DANGER

## HAZARD OF ELECTRIC SHOCK, EXPLOSION, OR ARC FLASH

When working on batteries always use:

- Eye protection
- · Protective rubber gloves
- Protective rubber apron
- Protective rubber boots
- Insulated tools

When working on batteries:

- Always disconnect the charging source
- · Always remove from earth if inadvertently earthed
- Always remove watches, rings, or other metal objects
- Never place tools or metal objects on top of batteries

Failure to follow these instructions will result in death or serious injury.

## **AADANGER**

#### HAZARD OF ELECTRIC SHOCK, EXPLOSION, OR ARC FLASH

Always verify the polarity before connecting the measurement cables between the battery and the G.BMS module.

Failure to follow these instructions will result in death or serious injury.

## **AADANGER**

#### HAZARD OF ELECTRIC SHOCK, EXPLOSION, OR ARC FLASH

Never place G.BMS modules on damaged batteries or batteries with too high internal resistances.

Always observe the battery temperature for 12 hours after discharge for potential thermal runaway or battery damage.

Failure to follow these instructions will result in death or serious injury.

6

Safety Information G.BMS

# **AADANGER**

#### HAZARD OF ELECTRIC SHOCK, EXPLOSION, OR ARC FLASH

- · Never open or alter G.BMS modules.
- Never attach any objects to the battery or the G.BMS module apart from the connecting cables.

Failure to follow these instructions will result in death or serious injury.

# **AADANGER**

#### HAZARD OF ELECTRIC SHOCK, EXPLOSION, OR ARC FLASH

- Never open, alter or damage batteries. This can release toxic electrolytes that are harmful to the skin and eyes.
- Never smoke, handle open flames or create sparks near the batteries.
- Never dispose of batteries in a fire as they can explode.

Failure to follow these instructions will result in death or serious injury.

## **▲ WARNING**

#### **INCOMPLETE INSTALLATION PROCESS**

A service technician should monitor the G.BMS modules and the initial charge during the installation. Excessive heat created by the G.BMS modules may indicate a damaged battery or incorrectly mounted cables. Do not leave the installation site before the installation of the G.BMS solution is complete and the battery has charged for 60 minutes. After that and only if the G.BMS solution shows stable voltages and normal internal resistance values is the G.BMS solution ready to be monitored remotely.

Failure to follow these instructions can result in death, serious injury, or equipment damage.

# **AWARNING**

#### INCORRECT INSTALLATION ENVIRONMENT

Do not install G.BMS modules in an area that:

- Is wet or dusty.
- Is unprotected from water or high humidity.
- Has a constantly high concentration of salted or oxidizing gases.
- Is close to sources of extreme heat, open flames, or sparks, or have a high variation in temperature.
- Is prone to physical vibrations.
- Has a high gas concentration or flammable materials.

Failure to follow these instructions can result in death, serious injury, or equipment damage.

# **AWARNING**

### **TOO LATE ALARM OR WARNING SIGNAL**

Ensure that the alarm thresholds are set for time to react to the alarm or warning signal.

It is recommended that alarm signals are attend to within at least two hours.

Failure to follow these instructions can result in death, serious injury, or equipment damage.

G.BMS Safety Information

## **ACAUTION**

#### **INACCURATE MEASUREMENTS**

Never use G.BMS modules or bus cables of different versions in the same G. BMS solution.

Failure to follow these instructions can result in injury or equipment damage.

## **ACAUTION**

#### MAGNETIC EMISSION

Never place any materials or equipment sensitive to magnetic emissions near the webmanager. For example, monitors, disk drives, memory chips or magnetic tapes.

Failure to follow these instructions can result in injury or equipment damage.

## **ACAUTION**

#### **HAZARDOUS SUBSTANCE**

- Battery electrolyte solutions are highly corrosive.
- · Battery electrolyte are harmful to both eyes and skin.

Failure to follow these instructions can result in injury or equipment damage.

## **Battery Regulations**

8

For battery installation always follow local and national regulations that apply in your local area. For example:

- ZVEI publication "Instructions for the Safe Handling of Electrolyte for Leadacid Accumulators."
- ZVEI publication "Safety Data Sheet on Accumulator Acid (Diluted Sulfuric Acid)."
- VDE 0510 Part 2: 2001-12, in accordance with EN 50272-2:2001: "Safety Requirements for Secondary Batteries and Battery Installations - Part 2: Stationary Batteries".
- IEEE Standard 450-2002: "Recommended Practice for Maintenance, Testing and Replacement of Vented Lead Acid Batteries for Stationary Application."
- IEEE Standard 1188-2005: "Recommended Practice for Maintenance, Testing and Replacement of Valve Regulated Lead Acid Batteries for Stationary Application."
- IEEE Standard 1375-1998: "Guide for Protection of Stationary Battery Systems

For further information refer to the original equipment manufacturer (OEM) of the batteries for instructions on installation, maintenance, and operation of the batteries.

Safety Information G.BMS

#### Standards and Certificates

### **Directives and Regulations**

2014/30/EU Electromagnetic compatibility - directive

**2011/65/EU and (EU) 2015/863** Restriction of the use of certain hazardous substances (RoHS)

2012/19/EU Waste electrical and electronic equipment (WEEE)

2006/66/EG Waste Batteries and accumulators and repealing directive

### **CE Conformity**

#### EN 55024:2010

Information technology equipment - Immunity characteristics - Limits and methods of measurement

#### EN 55022:2003

Information technology equipment - Radio disturbance characteristics - Limits and methods of measurement

#### EN 55032:2015

Electromagnetic compatibility of multimedia equipment - Emission - Limits and methods of measurement

#### EN 61000-4-3:2006+A1:2008+A2:2010

Electromagnetic compatibility (EMC) Part 4: Environment Section 3: Radiated, radio-frequency, electromagnetic field immunity test. Limits and methods of measurement

#### IEC 61010-1

General safety requirements for the following types of electrical equipment and their accessories, wherever they are intended to be used. A) Electrical test and measurement equipment B) Electrical industrial process-control equipment C) Electrical laboratory equipment

#### EN IEC 63000:2018

Technical documentation for the assessment of electrical and electronic products with respect to the restriction of hazardous substances; European version

#### EN 62368-1:2014 + AC:2015

Information Technology Equipment - Safety

#### **UL/CSA Certification**

**NOTE:** Currently only certain devices are UL/CSA certified, for details refer to the section Technical Data, page 54.

#### UL Std. No. 60950-1 2nd Edition

Information Technology Equipment – Safety – Part 1: General Requirements (Incl. AM 1:2011 and AM 2:2014)

#### CAN/CSA-C22.2 No. 60950-1-07

Incl. Amendment 1 (2011) and Amendment 2 (2014) - Information Technology Equipment – Safety – Part 1: General Requirements

G.BMS G.BMS Solution Overview

## **G.BMS Solution Overview**

The Gutor battery management system (G.BMS) is a solution that actively balances the charge of each battery block. The G.BMS continuously monitors the voltage, impedance, temperature and as an option the electrolyte level. The measured information is used to equalize the charge of the individual blocks to help them reach their designed lifetime.

Any Gutor UPS, Gutor charger or other standard industrial UPS can use the G.BMS solution, since it is installed separately from the system. Therefore the G.BMS solution can also be installed on your already existing UPS systems.

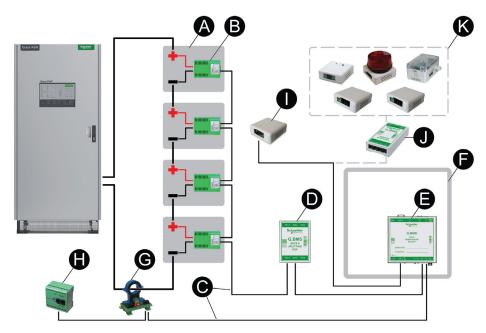

- (A) Batteries: The G.BMS solution can be used with multiple different battery types. The maximum number of individual battery blocks in one battery bank that can be monitored with one webmanager is 512, if three splitting boxes are used.
- **(B) Modules:** One module is used for each battery block in the battery bank. In one battery bank all modules are connected to the same webmanager directly or through a splitting box.
- **(C) Bus cables:** Bus cables connects all the parts in the solution with each other. One webmanager is connected to one bus, additional webmanagers can be used if there are multiple battery banks for example in a redundant Gutor system. For long distances between devices, repeaters can be used to extend the bus.
- **(D) Splitting Box:** Optional. With a splitting box it is possible to connect additional modules to the webmanager. A maximum number of 200 modules can be connected to one splitting box.
- **(E) Webmanager:** The webmanager connects the G.BMS solution to a network. From the webmanagers web interface the solution can be monitored and configured. If no splitting box is used a maximum number of 50 modules can be connected in one string to the webmanager.
- **(F) Cabinet:** Optional. With a cabinet some internal wiring is already done to reduce the on-site installation time. It also helps to protect the webmanager from environmental pollution and restricts physical access.
- **(G) Current Sensor:** Battery current sensors monitor the total battery charge/ discharge current to the Gutor UPS, Gutor charger or other system. The current sensors are connected to the webmanager.
- **(H) Bus Interface:** Optional. A programmable device with digital inputs and relay outputs.

G.BMS Solution Overview G.BMS

(I) Stand-Alone Temperature and Humidity Sensor: Optional. A stand-alone temperature and humidity sensor that can be connected directly to the webmanager.

- (J) Sensormanager: Optional. Incase other sensors than the stand-alone temperature and humidity sensor are need, a sensormanager can be used.
- **(K) Additional sensors:** Optional. Various additional sensors can be connected to the sensormanager to monitor or send signals to the webmanager.

# Port, LED and Button Overview

Overview, details and specifications of the ports, LEDs and buttons on the main devices in the Gutor battery management system.

### **Module Ports, LEDs and Buttons**

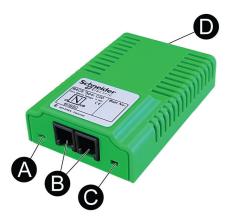

| Part | Name                        | Description/Status                                                                                                    |
|------|-----------------------------|----------------------------------------------------------------------------------------------------|
| (A)  | Operation mode status LED   | Depending on the color and flashing speed the module is in different modes:                                               |
|      |                             | <b>Green:</b> Operation mode (address is programmed and communication is active).                                         |
|      |                             | Flashing green: Ready mode (address is programmed but communication is not active).                                       |
|      |                             | Alternating green and red: Search mode.                                                                                   |
|      |                             | Red: Alarm mode (measurements are above or below the set threshold).                                                      |
|      |                             | Flashing red: Default mode (no programmed address, default delivery state or after address reset).                        |
|      |                             | Fast flashing red: Programming mode (address programming in progress, ready to be registered).                            |
|      |                             | Off: Sleep mode (connected to the measuring cable but communication is not active).                                       |
| (B)  | BACS bus ports              | Two RJ10 ports for bus connection.                                                                                        |
| (C)  | Address registration button | Used to register a module when programming the address range of the setup. Can be pressed with the special accessory pen. |
| (D)  | Measurement cable port      | One port for the battery measurement cable connection.                                                                    |

G.BMS Solution Overview

# Webmanager Ports, LEDs and Buttons

# **Webmanager Ports**

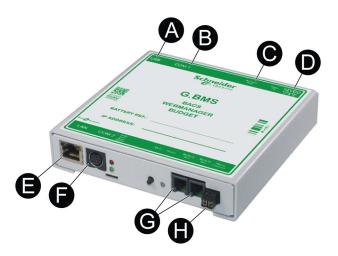

| Part | Name                                            | Description                                                                                                    |
|------|-------------------------------------------------|----------------------------------------------------------------------------------------------------|
| (A)  | USB                                             | (Not used).                                                                                                    |
| (B)  | COM1 Port                                       | RS-232 port. (Not used).                                                                                                    |
| (C)  | Service Port                                    | RS-232 port for connecting to a PC/Laptop for readouts of the modules using specific service software.                                                                                                    |
| (D)  | DC input                                        | Power supply port. Inside (-) minus, outside (+) plus. Always use a stabilized power source. The standard power supply delivers 12V/2A DC, if more than 300 modules are connected a 12V/3A DC power supply is used instead. |
| (E)  | LAN port                                        | Ethernet 10/100 Mbit RJ45 port with integrated LED. Green: Connected to the network. Yellow: Network activity.                                                                                                    |
| (F)  | COM2 Port                                       | Mini-DIN-8 port for optional devices, sensors or networks (MODBUS, RS-232, Profibus, LONBus, etc.).                                                                                                    |
| (G)  | Battery bus ports<br>(COM3) for the BACS<br>bus | Two RJ10 ports for connections to modules, splitting boxes, current sensors or aux device.                                                                                                    |
| (H)  | Alarm contact                                   | Dry contact to the common alarm signal in the webmanager.                                                                                                    |

G.BMS Solution Overview G.BMS

# **Webmanager LEDs and Buttons**

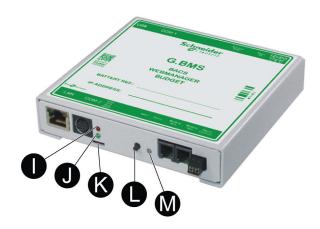

| Part | Name             | Description/Status                                                                                                    |
|------|------------------|----------------------------------------------------------------------------------------------------|
| (1)  | Red status LED   | On: Booting or a lost communication on COM1, COM2 or to one or more module on the BACS bus (battery bus/COM3)            |
|      |                  | Flashing slowly: Update in progress                                                                                      |
|      |                  | Flashing fast: Update unsuccessful                                                                                       |
| (J)  | Green status LED | Flashing slowly: Operating                                                                                               |
| (K)  | Slide switch     | Slide switch to set different modes for the webmanager:                                                                  |
|      |                  | <b>Left position:</b> Operating mode. Configured IP address used, or default (10.10.10.10) if not yet changed.           |
|      |                  | <b>Middle position:</b> Configuration mode. In this mode, after a reboot the IP address is set to default (10.10.10.10). |
|      |                  | Right position: DHCP is active and IP address is set automatically.                                                      |
| (L)  | Mute button      | Press to confirm and mute the audible common alarm. The alarm LED changes to yellow.                                     |
| (M)  | Alarm LED        | LED for the common alarm in the webmanager:                                                                              |
|      |                  | Green: OK                                                                                                    |
|      |                  | Yellow: Common alarm active but confirmed/muted (mute button pressed)                                                    |
|      |                  | Red: Common alarm active and audible                                                                                     |

# Installation of the G.BMS Solution

The installation covers preparation of the batteries, installation of the devices and connections between the devices. See the sections:

- Prepare the Batteries, page 14
- Install Battery Measuring Cables, page 15
- Install G.BMS Modules, page 18
- Install the Webmanager and any Splitting Boxes, page 26
- Install the Current Sensor, page 28
- · Install Additional Options, page 28

# **Prepare the Batteries**

Before you attach the G.BMS module fastening strips the battery surface must be clean and dry. To clean the battery surface:

- 1. Check what cleaning product is recommended by the battery manufacturer.
  - **NOTE:** If you are unsure or there are no recommendations available use only soapy water.
- 2. Clean the surface of the batteries with the recommended cleaning product.
- 3. Dry the surface of the batteries with an antistatic fabric.

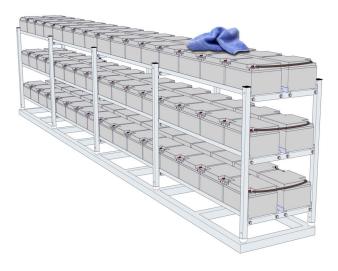

14 0000509775\_01\_en

# **Install Battery Measuring Cables**

## **A**CAUTION

#### **INACCURATE MEASUREMENTS**

Make sure to tighten the pole screws with the correct torque value for your battery.

Failure to follow these instructions can result in injury or equipment damage.

## NOTICE

Always connect the measuring cable to the right pole, the red cable to the positive pole and the black cable to the negative pole. If the cable connection is reversed the integrated fuse can be damaged.

Failure to follow these instructions can result in equipment damage.

Follow the procedure to connect the measuring cable for your battery type using the right cable:

- Attach BC5xx Measuring Cable for 4–16 V Batteries, page 15
- Attach BC4Bxx Measuring Cable for 1.2–2 V Batteries with 2 Poles, page 16
- Attach BC4Bxx Measuring Cable for 1.2–2 V Batteries with 4 or More Poles, page 17

**NOTE:** Please refer to the battery manufacturers connection guidelines for resistance/impedance measurements.

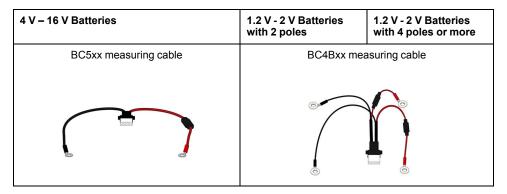

### Attach BC5xx Measuring Cable for 4-16 V Batteries

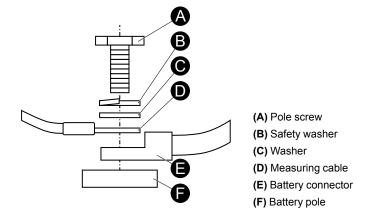

**IMPORTANT:** Attach the cable as close as possible to the battery poles, but above the battery connectors.

To attach the BC5xx measuring cable to the battery:

- 1. Connect the red cable to the positive battery pole.
- 2. Connect the black cable to the negative battery pole.
- 3. Tighten the pole bolts with the torque value recommended by the battery manufacturer.

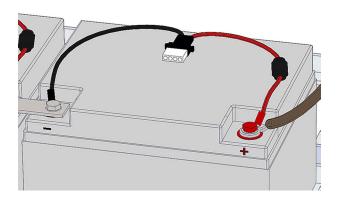

## Attach BC4Bxx Measuring Cable for 1.2–2 V Batteries with 2 Poles

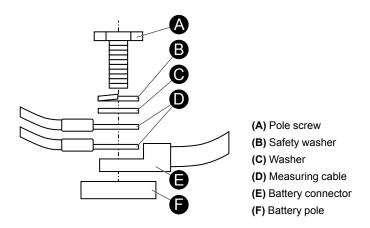

**IMPORTANT:** Attach the cable as close as possible to the battery poles, but above the battery connectors.

To attach the BC4Cxx measuring cable to the battery:

- 1. Connect the red cables to the positive battery pole.
- 2. Connect the black cables to the negative battery pole.
- 3. Tighten the pole bolts with the torque value recommended by the battery manufacturer.

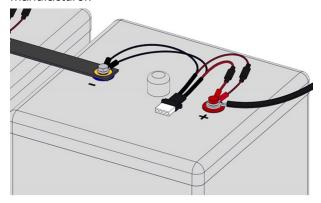

16

## Attach BC4Bxx Measuring Cable for 1.2–2 V Batteries with 4 or More Poles

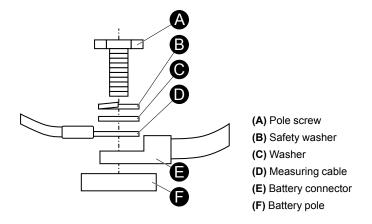

**IMPORTANT:** Attach the cable as close as possible to the battery poles, but above the battery connectors.

**NOTE:** If the battery has 4 poles connect the cable to all poles. If the battery has more than 4 poles it is sufficient to connect the measuring cable to only 4 poles. Use the same poles at each battery.

To attach the BC4Cxx measuring cable to the battery:

- 1. Connect the red cables to the positive battery poles.
- 2. Connect the black cables to the negative battery poles.
- 3. Tighten the pole bolts with the torque value recommended by the battery manufacturer.

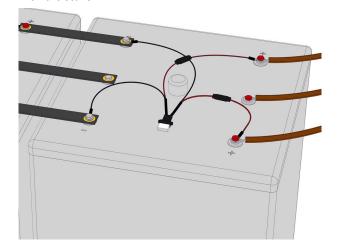

## **Examples of Measuring Cable Installations**

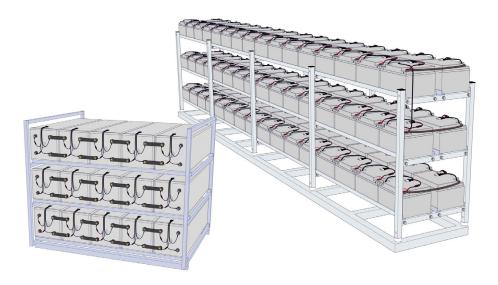

## **Install G.BMS Modules**

There are two types of G.BMS modules:

• G.BMS module with integrated temperature (standard)

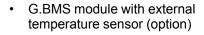

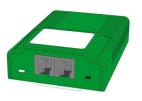

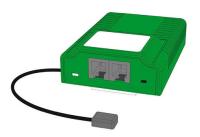

#### To install the modules see the sections:

- Place the G.BMS Modules, page 18
- · Attach the G.BMS Modules, page 21
- Attach Bus Cables between Modules, page 22

#### Place the G.BMS Modules

Read all the relevant positioning information before you attach any modules.

- · General Placement Information, page 19
- Additional Placement Information for Batteries with Vents, page 20
- Additional Placement Information for G.BMS Modules with External Temperature Sensors, page 20

18 0000509775\_01\_en

### **General Placement Information**

The recommended placement is on top of the battery.

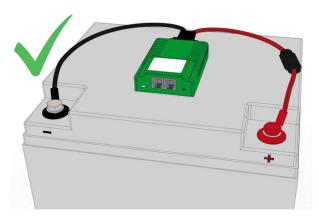

If there is not enough space on the top of the battery, place the G.BMS module on the front panel of the battery.

**NOTE:** It is recommended to place the modules with the measuring cables in a loop with the connection pointing down. This reduces the risk of any gas condensate dripping into the connection.

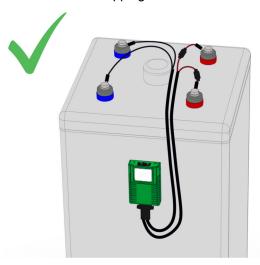

Do not place the G.BMS modules on any cooling ribs or plugs.

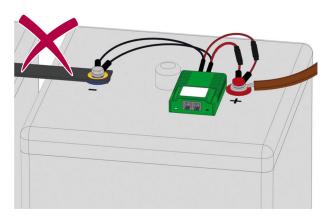

### **Additional Placement Information for Batteries with Vents**

**If placed on top of batteries with vents:** Make sure the distance **(A)** between the vent and the module is at least 10 cm (4 inches).

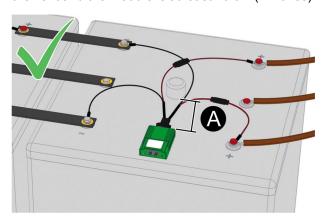

# Additional Placement Information for G.BMS Modules with External Temperature Sensors

**For G.BMS modules with external temperature sensors:** Make sure that the temperature sensor is placed at the same position on each battery.

**NOTE:** The cable for the temperature sensor is 23 cm (9 inches) or 90 cm (35 inches) long.

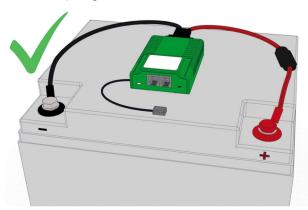

#### Attach the G.BMS Modules

To attach the G.BMS modules on the batteries:

1. Remove the adhesive film from the fastening strips. Each module has two strips.

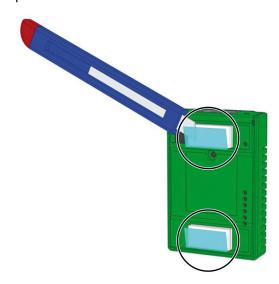

- 2. Position the module over the correct placement.
- 3. Press down and hold the module under moderate pressure for 5-10 seconds.

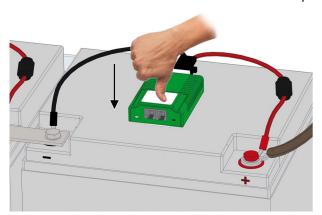

- 4. Check that the module is securely fixed on the battery.
- 5. Connect the measuring cable plug to the socket at the bottom of the module.

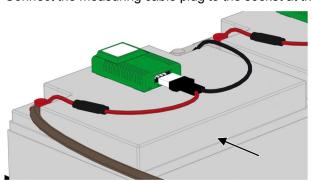

**NOTE:** The measuring cable is equipped with a mechanical protection against accidental polarity reversal.

## **Example of G.BMS Module Installation**

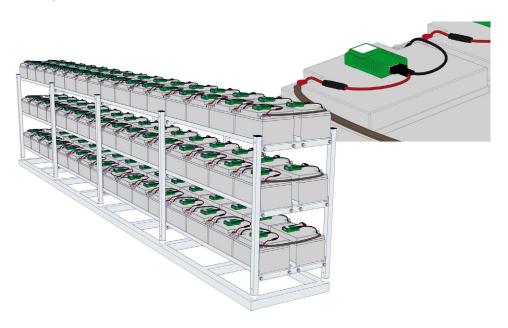

#### **Attach Bus Cables between Modules**

## **ACAUTION**

#### UNINTENDED EQUIPMENT OPERATION

Only use original equipment manufacturer (OEM) BACS bus cables. If the cables are substituted the overall function of the battery monitoring system cannot be guaranteed.

Failure to follow these instructions can result in injury or equipment damage.

## NOTICE

#### LOW SIGNAL STRENGTH

Do not use a BACS bus cable that is longer than the maximum cable length specified for the connection.

Failure to follow these instructions can result in equipment damage.

Before attaching the bus cables:

- Consider the distances between the individual battery blocks and choose the respective cable length accordingly. There are several cable lengths to choose from.
- The module that is closest to the webmanager or the splitting box should be the first one in the string. Keep one of the two bus ports free and connect later with the splitting box or the webmanager.
- Check the information and maximum distances for the bus cable installation in the chapter Bus Cable Length and Wiring Details, page 24.

Attach the bus cables between all modules:

1. Connect the bus cables between the modules in each row of the battery bank. The maximum number of modules in a bus string is 50.

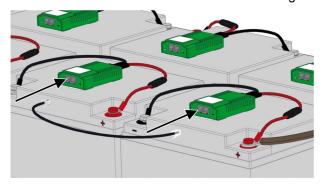

2. If applicable, connect the bus cables between the modules at the end of the rows.

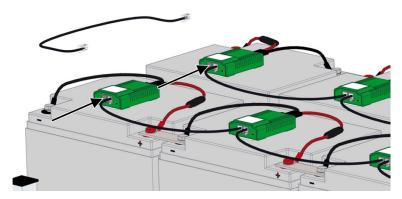

**NOTE:** Do not use the module closest to the webmanager or splitting box to connect the rows.

3. If applicable, connect the bus cables between the shelves in the battery bank.

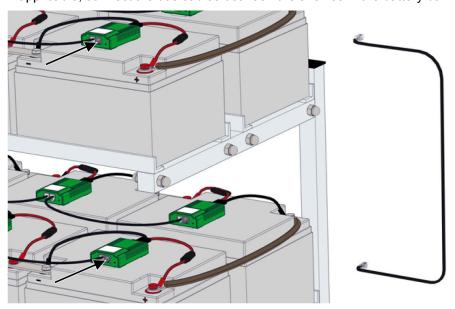

4. Repeat applicable steps for each battery string.

## **Bus Cable Length and Wiring Details**

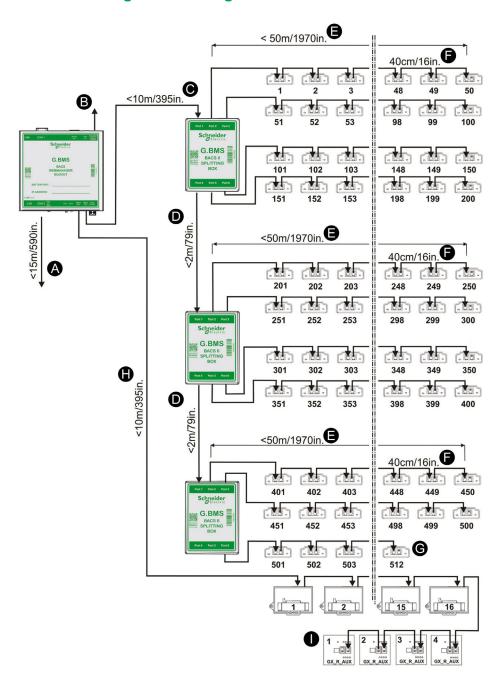

**IMPORTANT:** The maximum distance between the last module or device and the webmanager is always 60 m (196 ft), **(C)** + **(E)**, **(C)** + **(D)** + **(E)** or **(C)** + **((D)** \* 2) + **(E)**, depending on the number of splitting boxes. A splitting box does not increase the maximum distance.

**NOTE:** If the maximum distance needs to be increased a repeater can increase it up to 100 m (328 ft). A repeater can increase the distance between, for example, the webmanager and a splitting box. The maximum distances are then calculated from the repeater instead of the webmanager.

| Indication | Description                                                                                                    | Max Length   |
|------------|----------------------------------------------------------------------------------------------------|--------------|
| (A)        | (Optional) Cable between webmanager and any external sensor connected to COM2.                                                                                                    | 15 m (49 ft) |
| (B)        | Power supply cable. Always use a stabilized power source. The standard power supply delivers 12V/2A DC, if more than 300 modules are connected a 12V/3A DC power supply is used instead. | 1            |
| (C)        | Maximum cable length between the webmanager and the splitting boxes.                                                                                                    | 10 m (32 ft) |

24 0000509775\_01\_en

| Indication | Description                                                                                                    | Max Length    |
|------------|----------------------------------------------------------------------------------------------------|---------------|
| (D)        | Maximum cable length between splitting boxes.1                                                                                                    | 2 m (6.5 ft)  |
| (E)        | Maximum cable length between the splitting box and the last module in the line.                                                                                                    | 50 m (164 ft) |
| (F)        | Cable length between modules in a line. The values of <b>(C)</b> , <b>(D)</b> and <b>(E)</b> are calculated with 40 cm (16 in). The max length will depend on the number of modules and cables used between the webmanager and splitting boxes. | 40 cm (16 in) |
| (G)        | Maximum number of modules is 512.                                                                                                    | _             |
| (H)        | Maximum distance from the webmanager to the last current sensor.                                                                                                    | 10 m (32 ft)  |
| (1)        | Maximum distance between the dry-contacts and the last GX_R_ AUX.                                                                                                    | 50 m (164 ft) |

<sup>1.</sup> Note that it is not possible to use the max length for both (C) and (E) if additional splitting boxes are used. The length of (C) or (E) needs to be reduced by the length of each (D).

## Install the Webmanager and any Splitting Boxes

Before attaching the bus cables:

- Consider what bus cable lengths to use, the cables are available in multiple lengths to avoid unnecessary cable length.
- Check the information and maximum distances for the bus cable installation in the chapter Bus Cable Length and Wiring Details, page 24.
- If a repeater is needed because the maximum distance is exceeded, install
  the repeater less than 100 m (328 ft) from the webmanager. The maximum
  distances are then calculated from the repeater instead of the webmanager.
- 1. Mount the webmanager or the control cabinet with the webmanager inside.
- 2. If applicable, mount the splitting box(es).

#### 3. Only for solutions without splitting box(es):

- a. Attach the bus cable (A) from the closest module to the webmanager.
- b. Attach the power supply cable (C) to the webmanager.

**IMPORTANT:** Always use a secure power source as the power supply to the webmanager.

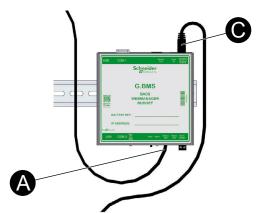

#### 4. Only for solutions with splitting box(es):

- a. Attach the bus cable(s) **(A)** from the closest module(s) to the splitting box (es).
- If applicable, attach the bus cables (A) between any additional splitting boxes.
- c. Attach the bus cable **(B)** from the closest splitting box to the webmanager.
- d. Attach the power supply cable (C) to the webmanager.

**NOTE**: Always use a secure power source as the power supply to the webmanager.

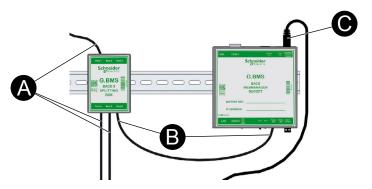

## **Examples of Webmanager and Splitting Box Installations**

## **Example Installation with Splitting Box**

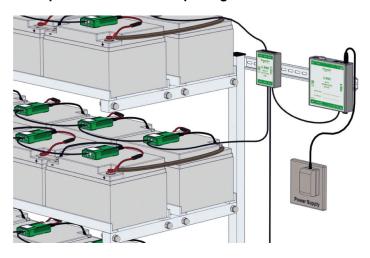

## **Example Installation without Splitting Box**

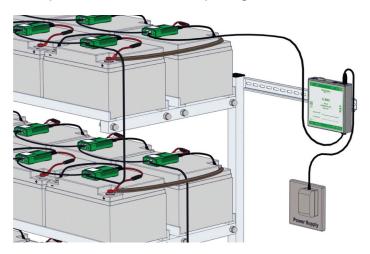

## **Example Installations with Control Cabinets**

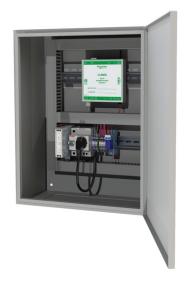

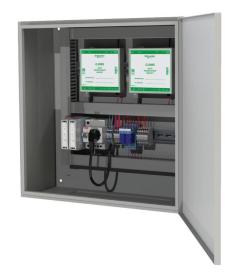

## Install the Current Sensor

The current sensor should be installed at a point with the full battery current that is going to a Gutor system, unit in a redundant Gutor system or other system. The current sensor housing can be attached to a DIN rail 35 x 7.5 mm (TS35 rail).

If multiple current sensors are used, configure a unique address with the DIP switches on each current sensor connected to the same webmanager.

It is recommended to connect the current sensor to a battery bus (COM3) port on the webmanager with a BACS bus cable.

**NOTE:** The maximum bus cable length between the current sensor and the webmanager is 10 m (32 ft). For more information see Bus Cable Length and Wiring Details, page 24.

If a sensormanager is used, it is also possible to connect the current sensor to the sensormanager with RJ12 cables.

# **Install Additional Options**

Depending on the sensor or device different fastening options exists, for example DIN rail 35 x 7.5 mm (TS35 rail), wall mounted or adhesive. For more information see the respective section in Technical Data, page 54.

## Install Bus Interface (GX\_R\_AUX)

The GX\_R\_AUX is connected to the BACS bus with a BACS bus cable. It can be connected at various locations of the BACS bus that uses the COM3 port on the webmanager, for example, to a current sensor, a splitting box, repeater or a module.

If multiple GX\_R\_AUX devices are used, configure a unique address with the DIP switches on each GX\_R\_AUX device connected to the same webmanager.

**NOTE:** The maximum bus cable length depends where it is connected. For more information see Bus Cable Length and Wiring Details, page 24.

### **Install Stand-Alone Temperature and Humidity Sensor**

A stand-alone temperature and humidity sensor needs to be connected directly to the COM2 port on the webmanager with the included mini-DIN-8/DB-9 cable. The maximum cable length for connections to COM2 is 15 m (49 ft).

**NOTE:** There is only one COM2 port so it is only possible to connect one stand-alone temperature and humidity sensor to a webmanager.

#### **Install Sensormanager and Additional Sensors**

If more sensors are needed, a sensormanager can be used instead of the standalone temperature and humidity sensor.

#### Connect Sensormanager

The sensormanager needs to be connected directly to the COM2 port on the webmanager with the included mini-DIN-8/DB-9 cable. The maximum cable length for connections to COM2 is 15 m (49 ft).

**NOTE:** There is only one COM2 port, so it is only possible to connect one sensormanager to a webmanager.

#### **Connect Additional Sensors and Devices**

Additional sensors can be connected with RJ12 cables to the sensormanager.

Each port on the sensormanager provides 2 analog input channels, 1 digital input channel and 1 digital output channel. The number of sensors or devices that can be connected to a port depends on the types of sensors and devices. Different sensors and devices require different channels.

**NOTE:** The hydrogen sensor requires two ports (2 digital input channel).

| Sensor / Device                 | Required Channel         |
|---------------------------------|--------------------------|
| Temperature sensor              | 1 analog input channel   |
| Temperature and humidity sensor | 2 analog input channels  |
| Current sensor                  | 1 analog input channel   |
| Hydrogen sensor                 | 2 digital input channels |
| Buzzer                          | 1 digital input channel  |
| Flashlight                      | 1 digital input channel  |

### Example of possible sensor connection to one sensormanager port

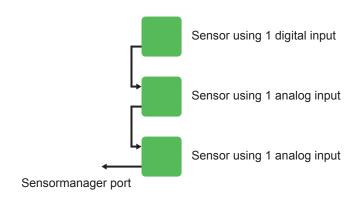

# Configure the Webmanager

The webmanager needs to be configured for the specific battery setup. The webmanager interface is accessed locally or remotely through a connected network. From the webmanager interface the modules must be programed with a unique address for each module on the bus.

# **Initial Local Connection to the Webmanager**

First login with default IP address:

- 1. Check that the webmanager slide switch is in the left position.
- 2. Connect your workstation to the webmanagers LAN port with an Ethernet cable, directly or through a switch.

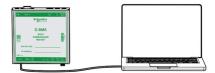

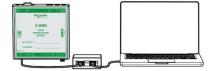

- 3. On your workstation run Command Prompt as administrator.
- 4. In the Command Prompt window type route add 10.10.10.10.xxx. xxx.xxx, where xxx.xxx.xxx is the local IP of your workstation.
- Press Enter. A success confirmation will be shown in the Command Prompt window.
- 6. Open a web browser from your workstation.
- 7. Enter https://10.10.10.10 in the browser address field. A login window will open.

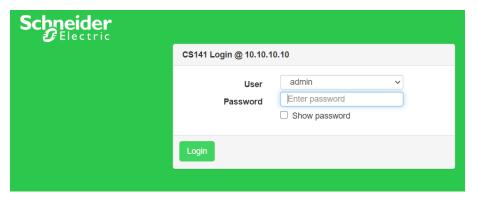

8. In the login window enter:

User: admin

Password: cs141-snmp

**NOTE:** After the first log in the user is prompted and required to set a new password.

9. The first login will run the **System Setup Wizard** that will help you setup the basic configurations of the webmanager.

**NOTE:** If the **System Setup Wizard** does not start automatically on the first login you can launch it by clicking **System > Wizard** 

# **Webmanager Interface Overview**

- (A) The page header contains a quick status overview. The quick status overview is visible from any page.
- **(B)** The side menu navigation bar. Here you can navigate to dashboards and other pages for settings and information.
- (C) The landing page of the web interface will show the module dashboard.

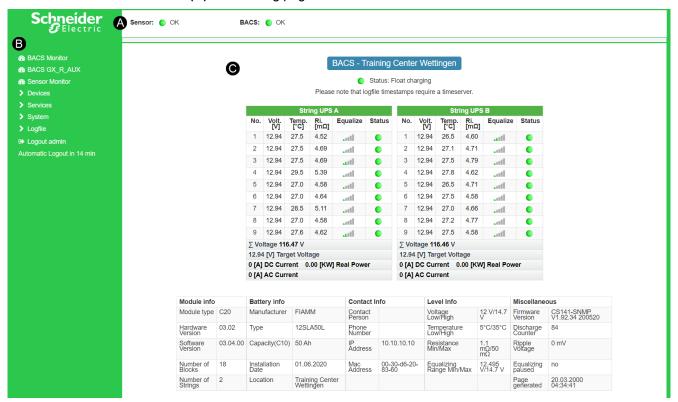

# **Check Battery Setup Settings**

To check the battery setup settings:

- 1. Navigate to **Devices > BACS > Setup** from the side menu.
- 2. Here it is possible to view the battery/module setup.
- 3. Make sure that the settings are correct, or if necessary make any changes.

# **Configure Modules from the Programmer**

## NOTICE

To program the modules the slider on the programmer page needs to be toggled to **On**. This activates programmer mode and stops the bus polling. After the module addresses have been programmed toggle the slider to **Off** to deactivate programmer mode and go to operation mode.

The integrated programmer is used to configure the modules. Navigate to **Devices > BACS > Programmer** from the side menu to access the programmer page.

From the programmer page it is possible to:

- Set Initial Module Address, page 32
- Find a Module with a Specific Address, page 33
- Program a Single Module, page 33

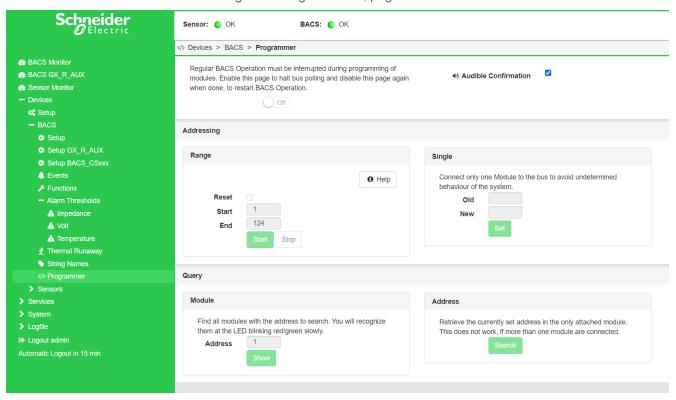

#### Set Initial Module Address

32

**NOTE:** Before you begin, consider which address range to use. The number of addresses in the range needs to be equal to the number of modules. For example, the start address 1 and the end address 35 will program 35 modules with the address range 1-35. Another example, the start address 76 and the end address 89 will program 14 modules with the address range 76-89.

From the programmer page:

- Under the Range section, in the Start field enter the start address of the range.
- 2. In the **End** field enter the end address of the range.

3. Click **Start** to begin. The LED flashes red on all connected modules, this indicates that they are ready to get addresses assigned.

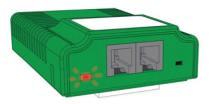

4. Press the button with the special pen to assign an address to the module. The LED flashes green after the address was successfully assigned.

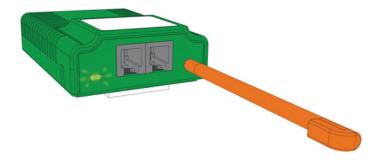

5. Repeat Step 4, page 33 for each module. A progress bar is shown in the programmer page.

After all modules are successfully addressed the status of the progress bar will change to **succeeded**.

The address programming can be manually stopped. For example if the specified range was larger than the number of modules. To stop the address programming click **Stop** on the programmer page.

**NOTE:** After the address programming succeeded or stopped, the status LEDs are green or flashing green.

If the status LEDs are not green or not flashing green the registration process did not finalize and the module addresses must be reset. To reset the address of all modules to factory default check the reset box and click **Start**. Then wait until the reset process finishes before starting to register the addresses again.

#### Find a Module with a Specific Address

**NOTE:** The programmer mode in the programmer page must be toggled **On** to find the address of a single module or to program a single module.

From the programmer page:

- 1. Under the **Module** section, in the **Address** field enter the module address you want to find.
- 2. Click Show.
- 3. The status LED on the module with the entered address will start to flash red and green.

**NOTE:** The LED will continue to flash until the module button is pressed with the pen.

#### **Program a Single Module**

**IMPORTANT:** Make sure only a single module is connected to the webmanager.

**NOTE:** The programmer mode in the programmer page must be toggled **On** to find the address of a single module or to program a single module.

## **Check the Currently Programed Address of a Single Module**

From the programmer page:

- 1. Under the Address section click Search
- 2. A progress bar will appear and after a short while the address of the single connected module will be shown.

### **Change the Currently Programed Address of a Single Module**

From the programmer page:

- 1. Under the **Single** section, in the **Old** field enter the current module address.
- 2. In the **New** field enter the new target address for the module.
- 3. Click **Set** to confirm the new address for the module.

## **Add Sensors and Devices**

Any sensor or other device used in the G.BMS needs to be added before it can be configured from the web interface.

To add a sensor or device:

- Check that the sensor or device is correctly connected to the webmanager, either to COM2 or via the BACS bus to a battery bus (COM3) port. This depends on the type of sensor or device and the cable needed.
- If multiple current sensors or GX\_R\_AUX devices are connected to the same webmanager check that they have unique addresses configured with the DIP switches.
- 3. Navigate to **Devices > Setup**.
- 4. Under COM2 or COM3 use the drop-down menu(s) to select the connected sensor or device.
- 5. Click **Apply** to add the sensor or device.
- A new setup menu or submenu under **Devices** is added for that sensor or device. From this new menu the sensor or device can be configured as needed.

# **Configure and Change Settings from the Web Interface**

The initial startup defined some basic settings in the **System Setup Wizard**. It is possible to change these settings and to change additional settings from the web interface.

## **Language Settings**

To change the language viewed in the web interface:

- 1. Navigate to **System > General** from the side menu.
- 2. Under the **Region** section it is possible to change the displayed language and temperature format.
- 3. Click **Apply** to confirm the change.

NOTE: A new login might be required for the update to take effect.

## **Date and Time Settings**

To change the date and time setting:

- 1. Navigate to **System > Date & Time** from the side menu.
- 2. Here it is possible to synchronize to specific time servers, change time zone or set a system time manually.
- 3. Click Apply to confirm any changes.

**NOTE:** A new login might be required for the update to take effect.

#### **Alarm Thresholds**

# **ACAUTION**

#### **INCORRECT ALARM SETTINGS**

Do not change the alarm or warning thresholds unless the battery setup changes. The alarm thresholds are set during the design and configuration for each specific battery setup.

Failure to follow these instructions can result in injury or equipment damage.

To change the alarm threshold values:

- 1. Navigate to **Devices > BACS > Alarm Thresholds** from the side menu.
- 2. Here it is possible to change the different alarm thresholds and other settings for each type of alarm/warning:
  - Impedance
  - Voltage

**NOTE:** It is possible to set a delay for the voltage alarm.

- Temperature
- 3. Click Apply to confirm any changes.

NOTE: A new login might be required for the update to take effect.

#### **Network Settings**

**IMPORTANT:** Make sure that the network settings confirm to your cyber security policy.

To change the network settings:

- 1. Navigate to **System > Network** from the side menu.
- Here it is possible to specify a static IP address and network settings for the webmanager. It also shows the MAC address and the current active network settings.
- 3. Click **Apply** to confirm any changes.

NOTE: A new login might be required for the update to take effect.

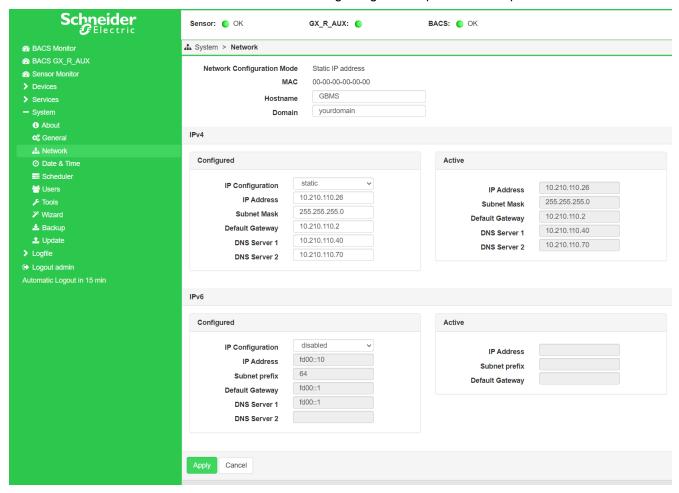

#### **Configuration Backup**

To save a backup of the current webmanager configuration:

- 1. Navigate to Systems > Backup.
- 2. In the section Save Configuration click Backup.
- Enter the user credentials in the prompt. The download will start in the browser

**NOTE:** Be careful with renaming the backup. It is not possible to restore the configuration from a backup file with an incorrect name.

The downloaded zip file has the name format <code>backup-xxxx.tar.gz</code>. If you need to rename the backup file, only change the <code>xxxx</code>. The backup file must start with <code>backup-</code> and end with <code>.tar.gz</code>. Do not use any spaces or special characters in the backup file name.

**IMPORTANT:** Do not change anything in the backup file. It is not possible to restore the configuration from a modified backup file.

To load a backup in the connected webmanager:

- 1. Navigate to Systems > Backup.
- 2. In the section **Configuration file** drag the backup file to the box, or click to select the backup file.
- 3. Do not check the box for **Restore network settings** if you want to keep the current IP settings. Only check if you want to use the IP settings from the backup file.
- 4. Click **Restore** to start the restoration process of the configuration backup.
- You will automatically be logged out. Enter the user credentials again to log in
- 6. Check that the configuration was restored correctly.

#### **Firmware Update**

It is recommended to use the latest firmware update available for the webmanager. To update the firmware:

- 1. Download the latest firmware from the product webpage.
- 2. Log in to the web interface.
- 3. Navigate to **System > Update**.
- 4. Drag the firmware file to the box or click to select the firmware file. It is not necessary to unpack the file.

**NOTE:** Make sure that none of the boxes for **Reset to factory settings** or **Reset network to factory settings** are checked. If they are checked, the configurations will be lost and cannot be retrieved unless a backup of the settings was made.

- 5. Click Start.
- 6. The update manager will start and guide you through the update.
- 7. When prompted, restart the webmanager.
- 8. After the restart navigate to **System > About** to verify that the firmware update was successful.

## Communication

From the webmanager it is possible to receive different events and alarms via Modbus and SNMP.

To change the Modbus or SNMP settings:

- 1. Make sure the network settings are correctly configured for your network, see Network Settings, page 36.
- Navigate to Services > Modbus or Services > SNMP Agent from the side menu.
- 3. Make necessary settings and changes for your network setup.

**IMPORTANT:** Make sure that the Modbus or SNMP settings confirm to your cyber security policy.

4. Click **Apply** to confirm any changes.

For the mapping lists see:

- Modbus Read Registers (Function Calls 03/04), page 38
- SNMP OID List, page 43

## **EcoStruxure and Digital Integration**

The webmanagers Modbus or SNMP settings can be configured for integration with EcoStruxure Grid (Modbus), EcoStruxure Power (Modbus), EcoStruxure IT (SNMP), AVEVA or other third-party solutions. For the setup refer to the documentation for the respective solution.

## **Modbus Read Registers (Function Calls 03/04)**

The read holding register contains analog information, the measured values of several parameters.

The data is stored as 16-bit signed or unsigned integer, with the hexadecimal format FFFF of 4 digits.

### **General Modbus Registers**

These registers are in <u>0 base</u> and are <u>unsigned</u>.

| Register | Name            | Description                                                                                                    |
|----------|-----------------|----------------------------------------------------------------------------------------------------|
| 1000     | BACS_ALARM      | This register contains multiple flags. For information about the flags see General Status Flags Description, page 50. |
| 1001     | BACS_ALARM      | This register contains multiple flags. For information about the flags see Battery Status Flags Description, page 51. |
| 1002     | BACS_ALARM      | This register contains multiple flags. For information about the flags see Alarm Flags Description, page 51.          |
| 1003     | BACS_NUMSTRINGS | The number of strings in the setup.                                                                                   |
| 1004     | BACS_NUMMODULES | The total number of modules in the setup.                                                                             |

Communication G.BMS

### **Battery String Modbus Registers**

There are five registers for each battery string. There are two register sections reserved for the strings.

**NOTE:** The fifth register for each string is reserved and not used.

The main section is reserved for strings 1-10. Both current and voltage measurements are registered.

These registers are in <u>0 base</u> and are <u>signed</u>.

#### **Main Register Section for Strings**

| Register | Name            | Description<br>[Unit of measure]            |  |
|----------|-----------------|---------------------------------------------|--|
| 1010     | STRING_01_CUR   | The DC current in string 1 [A]              |  |
| 1011     | BACS_StrSumVolt | The total voltage in string 1 [V]           |  |
| 1012     | BACS_StrAvgVolt | The average voltage in string 1 [V]         |  |
| 1013     | BACS_Str_CurrAC | The AC current (RMS value) in string 1 [A]  |  |
| 1015     | STRING_02_CUR   | The DC current in string 2 [A]              |  |
| 1016     | BACS_StrSumVolt | The total voltage in string 2 [V]           |  |
| 1017     | BACS_StrAvgVolt | The average voltage in string 2 [V]         |  |
| 1018     | BACS_Str_CurrAC | The AC current (RMS value) in string 2 [A]  |  |
|          |                 |                                             |  |
| 1055     | STRING_10_CUR   | The DC current in string 10 [A]             |  |
| 1056     | BACS_StrSumVolt | The total voltage in string 10 [V]          |  |
| 1057     | BACS_StrAvgVolt | The average voltage in string 10 [V]        |  |
| 1058     | BACS_Str_CurrAC | The AC current (RMS value) in string 10 [A] |  |

The second section is reserved for strings 11-16. For these strings only the current measurements are registered.

**NOTE:** For strings 11–16, the second, third and fifth register for each string is reserved and not used.

These registers are in <u>0 base</u> and are <u>signed</u>.

#### **Secondary Register Section for Strings**

| Register | Name            | Description [Unit of measurement]           |  |
|----------|-----------------|---------------------------------------------|--|
| 2710     | STRING_11_CUR   | The DC current in string 11 [A]             |  |
| 2713     | BACS_Str_CurrAC | The AC current (RMS value) in string 11 [A] |  |
| 2715     | STRING_12_CUR   | The DC current in string 12 [A]             |  |
| 2718     | BACS_Str_CurrAC | The AC current (RMS value) in string 12 [A] |  |
|          |                 |                                             |  |
| 2735     | STRING_16_CUR   | The DC current in string 16 [A]             |  |
| 2738     | BACS_Str_CurrAC | The AC current (RMS value) in string 16 [A] |  |

### **Module Modbus Registers**

There are five registers for each module. There are two register sections reserved for the modules.

The temperature is shifted to allow for negative values. To calculate the temperature in Celsius for the read value use the formula T = (x - 78) / 2. For example, the decimal reading 127 corresponds to the temperature (127 - 78) / 2 = 24.5°C.

The voltage is measured in V and has a factor of 1000. For example, the reading 12825 corresponds to a voltage of 12825 / 1000 = 12.825 V.

The impedance is measured in m $\Omega$  has a factor of 100. For example, the reading 4372 corresponds to an impedance of  $4372/100 = 43.72 \, m\Omega$ .

The percentage of the equalizing that is active. The total is either the maximum possible for one module or depends on the battery size. The method used for the equalizing is passive.

The main section is reserved for modules 1-330. These registers are in <u>0 base</u>. The ALARM registers are <u>unsigned</u> and all others are <u>signed</u>, see description.

#### **Main Register Section for Modules**

| Register | Name                    | Description [Unit of measure, formula and/or factor]                                                                                                    |  |
|----------|-------------------------|----------------------------------------------------------------------------------------------------|--|
| 1060     | MODULE_001_ TEMP        | The battery temperature measured by module (signed) $[T(^{\circ}C) = (x-78)/2]$                                                                         |  |
| 1061     | MODULE_001_ VOLT        | The battery voltage measured by module 1 (signed) [V, factor 1000]                                                                                      |  |
| 1062     | MODULE_001_ IMPC        | The battery impedance measured by module 1 (signed) $[m\Omega, factor\ 100]$                                                                            |  |
| 1063     | MODULE_001_ ALARM       | Alarms and status for module 1 (unsigned). This register contains multiple flags. For information about the flags see Alarm Flags Description, page 51. |  |
| 1064     | Module_001_ModBypVoltPc | How much of the equalizing is active for module 1 (signed) [%]                                                                                          |  |
| 1065     | MODULE_002_TEMP         | The battery temperature measured by module 2 (signed) $[T(^{\circ}C) = (x - 78) / 2]$                                                                   |  |
| 1066     | MODULE_002_VOLT         | The battery voltage measured by module 2 (signed) [V, factor 1000]                                                                                      |  |
| 1067     | MODULE_002_IMPC         | The battery impedance measured by module 2 (signed) $[m\Omega, factor 100]$                                                                             |  |
| 1068     | MODULE_002_ ALARM       | Alarms and status for module 2 (unsigned). This register contains multiple flags. For information about the flags see Alarm Flags Description, page 51. |  |
| 1069     | Module_002_ModBypVoltPc | How much of the equalizing is active for module 2 (signed) [%]                                                                                          |  |
|          |                         |                                                                                                    |  |
| 2705     | MODULE_330_TEMP         | The battery temperature measured by module 330 (signed) $[T(^{\circ}C) = (x - 78) / 2]$                                                                 |  |
| 2706     | MODULE_330_ VOLT        | The battery voltage measured by module 330 (signed) [V, factor 1000]                                                                                    |  |
| 2707     | MODULE_330_ IMPC        | The battery impedance measured by module 330 (signed) $[m\Omega, factor 100]$                                                                           |  |

Communication G.BMS

### **Main Register Section for Modules (Continued)**

| Register | Name                    | Description [Unit of measure, formula and/or factor]                                                                                                    |
|----------|-------------------------|----------------------------------------------------------------------------------------------------|
| 2708     | MODULE_330_ ALARM       | Alarms and status for module 330 (unsigned).<br>This register contains multiple flags. For<br>information about the flags see Alarm Flags<br>Description, page 51. |
| 2709     | Module_330_ModBypVoltPc | How much of the equalizing is active for module 330 (signed) [%]                                                                                                   |

The second section is reserved for modules 331-520.

These registers are in  $\underline{0}$  base. The ALARM registers are  $\underline{unsigned}$  and all others are  $\underline{signed}$ , see description.

### **Secondary Register Section for Modules**

| Register | Name                    | Description [Unit of measurement, formula and/or factor]                                                                                                    |  |
|----------|-------------------------|----------------------------------------------------------------------------------------------------|--|
| 2740     | MODULE_331_ TEMP        | The battery temperature measured by module 331 (signed) $[T(^{\circ}C) = (x - 78) / 2]$                                                                            |  |
| 2741     | MODULE_331_ VOLT        | The battery voltage measured by module 331 (signed) [V, factor 1000]                                                                                               |  |
| 2742     | MODULE_331_ IMPC        | The battery impedance measured by module 331 (signed) $[m\Omega, factor 100]$                                                                                      |  |
| 2743     | MODULE_331_ ALARM       | Alarms and status for module 331 (unsigned).<br>This register contains multiple flags. For<br>information about the flags see Alarm Flags<br>Description, page 51. |  |
| 2744     | Module_331_ModBypVoltPc | How much of the equalizing is active for module 331 (signed) [%]                                                                                                   |  |
| 2745     | MODULE_332_ TEMP        | The battery temperature measured by module 332 (signed) $[T(^{\circ}C) = (x - 78) / 2]$                                                                            |  |
| 2746     | MODULE_332_ VOLT        | The battery voltage measured by module 332 (signed) [V, factor 1000]                                                                                               |  |
| 2747     | MODULE_332_ IMPC        | The battery impedance measured by module 332 (signed) $[m\Omega, factor 100]$                                                                                      |  |
| 2748     | MODULE_332_ ALARM       | Alarms and status for module 332 (unsigned). This register contains multiple flags. For information about the flags see Alarm Flags Description, page 51.          |  |
| 2749     | Module_332_ModBypVoltPc | How much of the equalizing is active for module 332 (signed) [%]                                                                                                   |  |
|          |                         |                                                                                                    |  |
| 3645     | MODULE_520_ TEMP        | The battery temperature measured by module 520 (signed) $[T(^{\circ}C) = (x - 78) / 2]$                                                                            |  |
| 3646     | MODULE_520_ VOLT        | The battery voltage measured by module 520 (signed) [V, factor 1000]                                                                                               |  |
| 3647     | MODULE_520_ IMPC        | The battery impedance measured by module 520 (signed) [mΩ, factor 100]                                                                                             |  |

### **Secondary Register Section for Modules (Continued)**

| Register | Name                    | Description [Unit of measurement, formula and/or factor]                                                                                                    |
|----------|-------------------------|----------------------------------------------------------------------------------------------------|
| 3648     | MODULE_520_ ALARM       | Alarms and status for module 520 (unsigned).<br>This register contains multiple flags. For<br>information about the flags see Alarm Flags<br>Description, page 51. |
| 3649     | Module_520_ModBypVoltPc | How much of the equalizing is active for module 520 (signed) [%]                                                                                                   |

## **GXR\_AUX Alarm Modbus Registers**

42

These registers are in <u>0 base</u> and are <u>signed</u>.

| Register | Name                | Description                      |  |  |
|----------|---------------------|----------------------------------|--|--|
| 3650     | BACSGXRAuxAlarm(0)  | Status of input 1 on GX_R_AUX 1. |  |  |
| 3651     | BACSGXRAuxAlarm(1)  | Status of input 2 on GX_R_AUX 1. |  |  |
| 3652     | BACSGXRAuxAlarm(2)  | Status of input 3 on GX_R_AUX 1. |  |  |
| 3653     | BACSGXRAuxAlarm(3)  | Status of input 4 on GX_R_AUX 1. |  |  |
| 3654     | BACSGXRAuxAlarm(4)  | Status of input 1 on GX_R_AUX 2. |  |  |
| 3655     | BACSGXRAuxAlarm(5)  | Status of input 2 on GX_R_AUX 2. |  |  |
| 3656     | BACSGXRAuxAlarm(6)  | Status of input 3 on GX_R_AUX 2. |  |  |
| 3657     | BACSGXRAuxAlarm(7)  | Status of input 4 on GX_R_AUX 2. |  |  |
| 3658     | BACSGXRAuxAlarm(8)  | Status of input 1 on GX_R_AUX 3. |  |  |
| 3659     | BACSGXRAuxAlarm(9)  | Status of input 2 on GX_R_AUX 3. |  |  |
| 3660     | BACSGXRAuxAlarm(10) | Status of input 3 on GX_R_AUX 3. |  |  |
| 3661     | BACSGXRAuxAlarm(11) | Status of input 4 on GX_R_AUX 3. |  |  |
| 3662     | BACSGXRAuxAlarm(12) | Status of input 1 on GX_R_AUX 4. |  |  |
| 3663     | BACSGXRAuxAlarm(13) | Status of input 2 on GX_R_AUX 4. |  |  |
| 3664     | BACSGXRAuxAlarm(14) | Status of input 3 on GX_R_AUX 4. |  |  |
| 3665     | BACSGXRAuxAlarm(15) | Status of input 4 on GX_R_AUX 4. |  |  |

Communication G.BMS

### **GXR\_AUX Output Modbus Registers**

These registers are in 0 base and are signed.

| Register | Name                        | Description<br>[Unit of measure]  |  |  |  |  |
|----------|-----------------------------|-----------------------------------|--|--|--|--|
| 3666     | BACSGXRAuxOutputStatus(0)   | Status of output 1 on GX_R_AUX 1. |  |  |  |  |
| 3667     | BACSGXRAuxOutputStatus(1)   | Status of output 2 on GX_R_AUX 1. |  |  |  |  |
| 3668     | BACSGXRAuxOutputStatus(2)   | Status of output 3 on GX_R_AUX 1. |  |  |  |  |
| 3669     | BACSGXRAuxOutputStatus(3)   | Status of output 4 on GX_R_AUX 1. |  |  |  |  |
| 3670     | BACSGXRAuxOutputStatus(4)   | Status of output 1 on GX_R_AUX 2. |  |  |  |  |
| 3671     | BACSGXRAuxOutputStatus(5)   | Status of output 2 on GX_R_AUX 2. |  |  |  |  |
| 3672     | BACSGXRAuxOutputStatus(6)   | Status of output 3 on GX_R_AUX 2. |  |  |  |  |
| 3673     | BACSGXRAuxOutputStatus(7)   | Status of output 4 on GX_R_AUX 2. |  |  |  |  |
| 3674     | BACSGXRAuxOutputStatus(8)   | Status of output 1 on GX_R_AUX 3. |  |  |  |  |
| 3675     | BACSGXRAuxOutputStatus(9)   | Status of output 2 on GX_R_AUX 3. |  |  |  |  |
| 3676     | BACSGXRAuxOutputStatus (10) | Status of output 3 on GX_R_AUX 3. |  |  |  |  |
| 3677     | BACSGXRAuxOutputStatus (11) | Status of output 4 on GX_R_AUX 3. |  |  |  |  |
| 3678     | BACSGXRAuxOutputStatus (12) | Status of output 1 on GX_R_AUX 4. |  |  |  |  |
| 3679     | BACSGXRAuxOutputStatus (13) | Status of output 2 on GX_R_AUX 4. |  |  |  |  |
| 3680     | BACSGXRAuxOutputStatus (14) | Status of output 3 on GX_R_AUX 4. |  |  |  |  |
| 3681     | BACSGXRAuxOutputStatus (15) | Status of output 4 on GX_R_AUX 4. |  |  |  |  |

### **SNMP OID List**

There are several object identifiers (OID) available from the G.BMS webmanager via SNMP. The webmanager SNMP access needs to be configured. To view and change the SNMP settings from the web interface navigate to **Services > SNMP Agent**.

The MIB file can be downloaded from: https://www.se.com/ww/en/product-range-presentation/51172807-gutor-battery-management-system/?parent-subcategory-id=88016.

**NOTE:** Some read values have a scale factor. The read value needs to be multiplied with the scale facture to get the correct value for the unit of measure.

### **Settings OIDs**

**NOTE:** The bacsSettings shows configured settings and alarm thresholds for the setup. The table bacsSettings lists a mix of read only and read-write OIDs. All other tables only contain read only OIDs.

### OID Address: 1.3.6.1.2.1.33.5.1 / OID Name: bacsSettings

| OID Address           | OID Name                        | Description (read only / read-write)                                                                             | Scale<br>[Unit]                | Example of Read Value <sup>2</sup>                        |
|-----------------------|---------------------------------|----------------------------------------------------------------------------------------------------|--------------------------------|-----------------------------------------------------------|
| 1.3.6.1.2.1.33.5.1.1  | bacsModuleType                  | Module Type. 0 = C20, 1 = C21, 10 = C30, 20 = C40, 20 = C41. (read only)                                         | 1                              | c20(0) -> Module type C20                                 |
| 1.3.6.1.2.1.33.5.1.2  | bacsNumStrings                  | Number of battery strings. (read only)                                                                           | 1                              | 2                                                         |
| 1.3.6.1.2.1.33.5.1.3  | bacsNumBatteries                | Total number of batteries. (read only)                                                                           | 1                              | 18                                                        |
| 1.3.6.1.2.1.33.5.1.4  | bacsBattCap                     | Capacity of installed batteries. (read only)                                                                     | 1 [Ah]                         | 50                                                        |
| 1.3.6.1.2.1.33.5.1.5  | bacsLogRate1                    | The configured period between log recordings during normal operation. Period between log recordings. (read only) | 1 [s]                          | 1200 -> 1200 seconds (20 minutes) <sup>3</sup>            |
| 1.3.6.1.2.1.33.5.1.6  | bacsLogRate2                    | The configured period between log recordings during charge or discharge. (read only)                             | 1 [s]                          | (The readings are done as soon as possible.) <sup>3</sup> |
| 1.3.6.1.2.1.33.5.1.7  | bacsImpcPollRate                | The configured period between internal impedance polls. (read-write)                                             | 1 [min]                        | 720 -> 720 minutes (12 hours) <sup>3</sup>                |
| 1.3.6.1.2.1.33.5.1.8  | bacsImpcLowAlarm                | Impedance low alarm level.<br>(read-write)                                                                       | 0.01<br>[mΩ]                   | 110 -> 1.1 mΩ                                             |
| 1.3.6.1.2.1.33.5.1.9  | bacsImpcHighAlarm               | Impedance high alarm level. (read-write)                                                                         | 1                              | 5000 -> 50 mΩ                                             |
| 1.3.6.1.2.1.33.5.1.10 | bacsTemperatureLo-<br>wAlarm    | Temperature alarm below this level. (read-write)                                                                 | 0.1 [C°<br>or F°] <sup>4</sup> | 50 -> 5 C°                                                |
| 1.3.6.1.2.1.33.5.1.11 | bacsTemperature-<br>HighAlarm   | Temperature alarm above this level. (read-write)                                                                 | 0.1 [C°<br>or F°] <sup>4</sup> | 350 -> 35C°                                               |
| 1.3.6.1.2.1.33.5.1.12 | bacsVoltageLowA-<br>larm        | Voltage alarm below this level. (read-write)                                                                     | 0.01 [V]                       | 1200 -> 12 V                                              |
| 1.3.6.1.2.1.33.5.1.13 | bacsVoltageHighA-<br>larm       | Voltage alarm above this level. (read-write)                                                                     | 0.01 [V]                       | 1550 -> 15.5 V                                            |
| 1.3.6.1.2.1.33.5.1.14 | bacsImpcLowWarn                 | Impedance low warning level. (read-write)                                                                        | 0.01<br>[mΩ]                   | 120 -> 1.2 mΩ                                             |
| 1.3.6.1.2.1.33.5.1.15 | bacsImpcHighWarn                | Impedance high warning level. (read-write)                                                                       | 0.01<br>[mΩ]                   | 4000 -> 40 mΩ                                             |
| 1.3.6.1.2.1.33.5.1.16 | bacsTemperature-<br>LowWarn     | Temperature warning below this level. (read-write)                                                               | 0.1 [C°<br>or F°] <sup>4</sup> | 100 -> 10 C°                                              |
| 1.3.6.1.2.1.33.5.1.17 | bacsTemperature-<br>HighWarn    | Temperature warning above this level. (read-write)                                                               | 0.1 [C°<br>or F°] <sup>4</sup> | 300 -> 30 C°                                              |
| 1.3.6.1.2.1.33.5.1.18 | bacsVoltageLow-<br>Warn         | Voltage warning below this level. (read-write)                                                                   | 0.01 [V]                       | 1200 -> 12 V                                              |
| 1.3.6.1.2.1.33.5.1.19 | bacsVoltageHigh-<br>Warn        | Voltage warning above this level. (read-write)                                                                   | 0.01 [V]                       | 1410 -> 14.1 V                                            |
| 1.3.6.1.2.1.33.5.1.20 | bacsTemperatureUnit             | Temperature unit currently in use. 0 = Celsius, 1 = Fahrenheit. (read-write)                                     | 1                              | Celsius(0)                                                |
| 1.3.6.1.2.1.33.5.1.21 | bacsStringVoltageLo-<br>wAlarm  | The configured alarm threshold for the battery string voltage low alarm. (read-write)                            | 0.01 [V]                       | 10500 -> 105 V                                            |
| 1.3.6.1.2.1.33.5.1.22 | bacsStringVoltage-<br>HighAlarm | The configured alarm threshold for the battery string voltage high alarm. (read-write)                           | 0.01 [V]                       | 13500 -> 135 V                                            |

The example values are only intended to show how to read them. They do not indicate any recommended or suggested values. Actual values will depend on settings and readings for the specific setup.

OID reading will be available in a future firmware update.

Depends on setting of bacsTemperatureUnit. 2.

Communication **G.BMS** 

### OID Address: 1.3.6.1.2.1.33.5.1 / OID Name: bacsSettings (Continued)

| OID Address           | OID Name                                           | Description (read only / read-write)                                                                                 | Scale<br>[Unit] | Example of Read Value <sup>5</sup> |
|-----------------------|----------------------------------------------------|----------------------------------------------------------------------------------------------------|-----------------|------------------------------------|
| 1.3.6.1.2.1.33.5.1.23 | bacsStringVoltage-<br>LowWarn                      | The configured alarm threshold for the battery string voltage low warning. (read-write)                              | 0.01 [V]        | 11000 -> 110 V                     |
| 1.3.6.1.2.1.33.5.1.24 | bacsStringVoltage-<br>HighWarn                     | The configured alarm threshold for the battery string voltage high warning. (read-write)                             | 0.01 [V]        | 12500 -> 125 V                     |
| 1.3.6.1.2.1.33.5.1.25 | bacsStringCurrent-<br>DeviationDischar-<br>geAlarm | The configured alarm threshold for the current difference between the battery strings alarm. (read-write)            | 0.01 [A]        | 1000 -> 10 A                       |
| 1.3.6.1.2.1.33.5.1.26 | bacsStringCurrent-<br>DeviationChargeA-<br>larm    | The configured alarm threshold for the charge current difference between the battery strings alarm. (read-write)     | 0.01 [A]        | 1000 -> 10 A                       |
| 1.3.6.1.2.1.33.5.1.27 | bacsStringCurrent-<br>DeviationDischarge-<br>Warn  | The configured warning threshold for the charge current difference between the battery strings warning. (read-write) | 0.01 [A]        | 500 -> 5 A                         |
| 1.3.6.1.2.1.33.5.1.28 | bacsStringCurrent-<br>DeviationCharge-<br>Warn     | The configured warning threshold for the charge current difference between the battery warning. (read-write)         | 0.01 [A]        | 500 -> 5 A                         |

### **Objects OIDs**

### **OID Address: 1.3.6.1.2.1.33.5.2 / OID Name: bacsObjects**

| OID Address              | OID Name                   | Description                                                                                               | Scale<br>[Unit]                | Example of Read Value                                        |
|--------------------------|----------------------------|----------------------------------------------------------------------------------------------------|--------------------------------|--------------------------------------------------------------|
| 1.3.6.1.2.1.33.5.2.1     | bacsStatus                 | G.BMS system status flags. For information about the flags see General Status Flags Description, page 50. | (Decimal format)               | 65 -> 0x0041                                                 |
| 1.3.6.1.2.1.33.5.2.2     | bacsAvModuleVolt           | Average module voltage.                                                                                   | 0.01 [V]                       | 1287 -> 12.87 V                                              |
| 1.3.6.1.2.1.33.5.2.3     | bacsTotalVolt              | Total voltage of all modules.                                                                             | 0.01 [V]                       | 23176 -> 231.76 V                                            |
| 1.3.6.1.2.1.33.5.2.4     | bacsNumModules             | The number of installed battery modules.                                                                  | 1                              | 18                                                           |
| 1.3.6.1.2.1.33.5.2.5     | bacsModuleTable            | The list of battery table entries.                                                                        | N/A                            | N/A                                                          |
| 1.3.6.1.2.1.33.5.2.5.1   | bacsModuleEntry            | An entry containing information applicable to a particular battery.                                       | N/A                            | N/A                                                          |
| 1.3.6.1.2.1.33.5.2.5.1.1 | bacsModuleIndex            | The module identifier.                                                                                    | 1                              | bacsModuleIndex.1: 0 bacsModuleIndex.2: 1                    |
| 1.3.6.1.2.1.33.5.2.5.1.2 | bacsModuleVoltage          | Ordered list of the measured battery voltage by each module.                                              | 0.01 [V]                       | bacsModuleVoltage.1:<br>1290<br>bacsModuleVoltage.2:<br>1288 |
| 1.3.6.1.2.1.33.5.2.5.1.3 | bacsModuleTemper-<br>ature | Ordered list of the temperature measured by each module.                                                  | 0.1 [C°<br>or F°] <sup>6</sup> | bacsModuleTemperature.1: 270 bacsModuleTemperature.2: 270    |

The example values are only intended to show how to read them. They do not indicate any recommended or suggested values. Actual values will depend on settings and readings for the specific setup. Depends on setting of bacsTemperatureUnit.

## OID Address: 1.3.6.1.2.1.33.5.2 / OID Name: bacsObjects (Continued)

| OID Address              | OID Name                  | Description                                                                                                  | Scale<br>[Unit]     | Example of Read Value                                              |
|--------------------------|---------------------------|----------------------------------------------------------------------------------------------------|---------------------|--------------------------------------------------------------------|
| 1.3.6.1.2.1.33.5.2.5.1.4 | bacsModuleBypass          | Ordered list of the module bypass measured by each module.                                                   | 0.1 [%]             | bacsModuleBypass.1: 0<br>bacsModuleBypass.2: 0                     |
| 1.3.6.1.2.1.33.5.2.5.1.5 | bacsModuleResist-<br>ance | Ordered list of the measured module impedance in each module.                                                | 0.01<br>[mΩ]        | bacsModuleResistance.1:<br>468<br>bacsModuleResistance.2:<br>471   |
| 1.3.6.1.2.1.33.5.2.5.1.6 | bacsModuleState           | The general module alarm flags. For information about the flags see Alarm Flags Description, page 51.        | (Decimal<br>format) | bacsModuleState.1: 0 bacsModuleState.2: 0 (0 -> 0x0000)            |
| 1.3.6.1.2.1.33.5.2.6     | bacsNumStrings            | The number of installed battery strings.                                                                     | 1                   | 2                                                                  |
| 1.3.6.1.2.1.33.5.2.7     | bacsStringTable           | The list of stringy table entries.                                                                           | N/A                 | N/A                                                                |
| 1.3.6.1.2.1.33.5.2.7.1   | bacsStringEntry           | An entry that contains information about a specific string of batteries.                                     | N/A                 | N/A                                                                |
| 1.3.6.1.2.1.33.5.2.7.1.1 | bacsStringIndex           | The string identifier.                                                                                       | 1                   | bacsStringIndex.1: 0 bacsStringIndex.2: 1                          |
| 1.3.6.1.2.1.33.5.2.7.1.2 | bacsStringCurrent         | The string current.                                                                                          | 0.01 [A]            | bacsStringCurrent.1: 0 bacsStringCurrent.2: 0                      |
| 1.3.6.1.2.1.33.5.2.7.1.3 | bacsStringTotalVolt       | The string total voltage.                                                                                    | 0.01 [V]            | bacsStringTotalVolt.1:<br>11497<br>bacsStringTotalVolt.2:<br>11438 |
| 1.3.6.1.2.1.33.5.2.7.1.4 | bacsStringAverage-<br>Vol | The string average voltage per battery.                                                                      | 0.01 [V]            | bacsStringAverageVol.1:<br>1277<br>bacsStringAverageVol.2:<br>1270 |
| 1.3.6.1.2.1.33.5.2.7.1.5 | bacsStringCurrentAC       | The string AC current.                                                                                       | 0.01 [A]            | bacsStringCurrentAC.1: 0 bacsStringCurrentAC.2: 0                  |
| 1.3.6.1.2.1.33.5.2.7.1.6 | bacsStringAlarm           | The general string alarm flags. For information about the flags see Alarm Flags Description, page 51.        | (Decimal<br>format) | bacsStringAlarm.1: 0 bacsStringAlarm.2: 0 (0 -> 0x0000)            |
| 1.3.6.1.2.1.33.5.2.7.1.7 | bacsStringAlarm2          | The string alarm flags. For information about the flags see Battery String Alarm Flags Description, page 52. | (Decimal<br>format) | bacsStringAlarm2.1: 0 bacsStringAlarm2.2: 0 (0 -> 0x0000)          |

46 0000509775\_01\_en

Communication G.BMS

### **Alarm OIDs**

#### **OID Address: 1.3.6.1.2.1.33.5.3 / OID Name: bacsAlarms**

| OID Address              | OID Name                       | Description                                                                                                    |
|--------------------------|--------------------------------|----------------------------------------------------------------------------------------------------|
| 1.3.6.1.2.1.33.5.3.1     | bacsAlarmsPresent              | The present number of active alarm conditions.                                                                                                    |
| 1.3.6.1.2.1.33.5.3.2     | bacsAlarmTable                 | A list of alarm entries.                                                                                                    |
| 1.3.6.1.2.1.33.5.3.2.1   | bacsAlarmEntry                 | An entry containing information applicable to a particular alarm.                                                                                                    |
| 1.3.6.1.2.1.33.5.3.2.1.1 | bacsAlarmId                    | A unique identifier for an alarm condition. This value must remain constant.                                                                                                    |
| 1.3.6.1.2.1.33.5.3.2.1.2 | bacsAlarmDescr                 | A reference to an alarm description object. The object referenced should not be accessible, but rather be used to provide a unique description of the alarm condition.                                      |
| 1.3.6.1.2.1.33.5.3.2.1.3 | bacsAlarmTime                  | The value of sysUpTime when the alarm condition was detected. If the alarm condition was detected during the webmanager startup and presumably existed before the webmanager startup, then dcAlarmTime = 0. |
| 1.3.6.1.2.1.33.5.3.3     | bacsWellKnownA-<br>larms       | A list of traps, see Alarm Trap List, page 47.                                                                                                    |
| 1.3.6.1.2.1.33.5.3.4     | bacsModuleAlarm-<br>sPresent   | The number of G.BMS modules currently in an alarm state.                                                                                                    |
| 1.3.6.1.2.1.33.5.3.5     | bacsModuleWarning-<br>sPresent | The number of G.BMS modules currently in a warning state.                                                                                                    |

### **Alarm Trap List**

**NOTE:** Make sure a trap receiver is correctly configured to receive notification when the trap is active.

### OID Address (SNMP Traps): 1.3.6.1.2.1.33.5.3.3 / OID Name: bacsWellKnownAlarms

| OID Address             | OID Name                      | Description                                                                                               |
|-------------------------|-------------------------------|----------------------------------------------------------------------------------------------------|
| 1.3.6.1.2.1.33.5.3.3.1  | bacsAlarmSystemEr-<br>ror     | This object indicates a communication problem from the webmanager to one or more of the battery modules.  |
| 1.3.6.1.2.1.33.5.3.3.2  | bacsAlarmResist-<br>Warn      | This object indicates that the internal resistance of one or more batteries is above the warning level.   |
| 1.3.6.1.2.1.33.5.3.3.3  | bacsAlarmResistA-<br>larm     | This object indicates that the internal resistance of one or more batteries is above the alarm level.     |
| 1.3.6.1.2.1.33.5.3.3.4  | bacsAlarmVoltage              | This object indicates that the voltage of one or more batteries is outside the defined rage.              |
| 1.3.6.1.2.1.33.5.3.3.5  | bacsAlarmTempera-<br>ture     | This object indicates that the temperature of one or more batteries is outside the defined range.         |
| 1.3.6.1.2.1.33.5.3.3.6  | bacsAlarmVoltage-<br>High     | This object indicates that the voltage of one or more batteries is higher than the defined range.         |
| 1.3.6.1.2.1.33.5.3.3.7  | bacsAlarmVoltage-<br>Low      | This object indicates that the voltage of one or more batteries is lower than the defined range.          |
| 1.3.6.1.2.1.33.5.3.3.8  | bacsAlarmTempera-<br>tureHigh | This object indicates that the temperature of one or more batteries is higher than the defined range.     |
| 1.3.6.1.2.1.33.5.3.3.9  | bacsAlarmTempera-<br>tureLow  | This object indicates that the temperature of one or more batteries is lower than the defined range.      |
| 1.3.6.1.2.1.33.5.3.3.10 | bacsAlarmResistA-<br>larmHigh | This object indicates that the internal resistance of one or more batteries is above the alarm level.     |
| 1.3.6.1.2.1.33.5.3.3.11 | bacsAlarmResistA-<br>larmLow  | This object indicates that the internal resistance of one or more batteries is below the alarm level.     |
| 1.3.6.1.2.1.33.5.3.3.12 | bacsAlarmEqualizing           | This object indicates that the equalizing is not operating correctly.                                     |
| 1.3.6.1.2.1.33.5.3.3.13 | bacsAlarmVoltage-<br>WarnHigh | This object indicates that the voltage of one or more batteries is higher than the defined warning range. |
| 1.3.6.1.2.1.33.5.3.3.14 | bacsAlarmVoltage-<br>WarnLow  | This object indicates that the voltage of one or more batteries is lower than the defined warning range.  |

### OID Address (SNMP Traps): 1.3.6.1.2.1.33.5.3.3 / OID Name: bacsWellKnownAlarms (Continued)

| OID Address             | OID Name                                            | Description                                                                                                    |  |
|-------------------------|-----------------------------------------------------|----------------------------------------------------------------------------------------------------|--|
| 1.3.6.1.2.1.33.5.3.3.15 | bacsAlarmTempera-<br>tureWarnHigh                   | This object indicates that the temperature of one or more batteries is higher than the defined warning range.         |  |
| 1.3.6.1.2.1.33.5.3.3.16 | bacsAlarmTempera-<br>tureWarnLow                    | This object indicates that the temperature of one or more batteries is lower than the defined warning range.          |  |
| 1.3.6.1.2.1.33.5.3.3.17 | bacsAlarmResist-<br>WarnHigh                        | This object indicates that the internal resistance of one or more batteries is higher than the defined warning range. |  |
| 1.3.6.1.2.1.33.5.3.3.18 | bacsAlarmResist-<br>WarnLow                         | This object indicates that the internal resistance of one or more batteries is lower than the defined warning range.  |  |
| 1.3.6.1.2.1.33.5.3.3.19 | bacsAlarmInitializing                               | The webmanager is initializing.                                                                                       |  |
| 1.3.6.1.2.1.33.5.3.3.20 | bacsAlarmCommuni-<br>cationLost                     | BACS bus communication is lost.                                                                                       |  |
| 1.3.6.1.2.1.33.5.3.3.21 | bacsAlarmBattery-<br>BreakerOpen                    | Battery breaker is open.                                                                                              |  |
| 1.3.6.1.2.1.33.5.3.3.22 | bacsAlarmThermal-<br>Runaway                        | Thermal runaway detected.                                                                                             |  |
| 1.3.6.1.2.1.33.5.3.3.23 | bacsAlarmSensor-<br>CommunicationLost               | Sensor communication is lost.                                                                                         |  |
| 1.3.6.1.2.1.33.5.3.3.24 | bacsAlarmDischarg-<br>ing                           | Batteries are being discharged.                                                                                       |  |
| 1.3.6.1.2.1.33.5.3.3.25 | bacsAlarmDischar-<br>gingStopped                    | Batteries are no longer being discharged.                                                                             |  |
| 1.3.6.1.2.1.33.5.3.3.26 | bacsAlarmMaxVolta-<br>geDiff                        | The voltage difference is too high.                                                                                   |  |
| 1.3.6.1.2.1.33.5.3.3.27 | bacsAlarmString-<br>VoltHigh                        | The battery string voltage is above the configured alarm threshold.                                                   |  |
| 1.3.6.1.2.1.33.5.3.3.28 | bacsAlarmStringVolt-<br>Low                         | The battery string voltage is below the configured alarm threshold.                                                   |  |
| 1.3.6.1.2.1.33.5.3.3.29 | bacsAlarmString-<br>VoltHighWarn                    | The battery string voltage is above the configured warning threshold.                                                 |  |
| 1.3.6.1.2.1.33.5.3.3.30 | bacsAlarmStringVolt-<br>LowWarn                     | The battery string voltage is below the configured warning threshold.                                                 |  |
| 1.3.6.1.2.1.33.5.3.3.31 | bacsAlarmStringCur-<br>rentHigh                     | The battery string current is above the configured alarm threshold.                                                   |  |
| 1.3.6.1.2.1.33.5.3.3.32 | bacsAlarmStringCur-<br>rentLow                      | The battery string current is below the configured alarm threshold.                                                   |  |
| 1.3.6.1.2.1.33.5.3.3.33 | bacsAlarmStringCur-<br>rentHighWarn                 | The battery string current is above the configured warning threshold.                                                 |  |
| 1.3.6.1.2.1.33.5.3.3.34 | bacsAlarmStringCur-<br>rentLowWarn                  | The battery string current is below the configured warning threshold.                                                 |  |
| 1.3.6.1.2.1.33.5.3.3.35 | bacsAlarmStringE-<br>qualizingDisabled              | The battery string equalizing is disabled.                                                                            |  |
| 1.3.6.1.2.1.33.5.3.3.36 | bacsAlarmString-<br>CurrDeviationCharge             | The charge current difference between the battery strings is above the configured alarm threshold.                    |  |
| 1.3.6.1.2.1.33.5.3.3.37 | bacsAlarmString-<br>CurrDeviationDi-<br>scharge     | The discharge current difference between the battery strings is above the configured alarm threshold.                 |  |
| 1.3.6.1.2.1.33.5.3.3.38 | bacsAlarmString-<br>CurrDeviationChar-<br>geWarn    | The charge current difference between the battery strings is above the configured warning threshold.                  |  |
| 1.3.6.1.2.1.33.5.3.3.39 | bacsAlarmString-<br>CurrDeviationDi-<br>schargeWarn | The discharge current difference between the battery strings is above the configured warning threshold.               |  |

Communication G.BMS

### **Traps OIDs**

**NOTE:** Make sure a trap receiver is correctly configured to receive notification when the trap is active.

### OID Address (SNMP Traps): 1.3.6.1.2.1.33.5.4 / OID Name: bacsTraps

| OID Address          | OID Name                       | Description                                  |
|----------------------|--------------------------------|----------------------------------------------|
| 1.3.6.1.2.1.33.5.4.1 | bacsTrapAlarmEn-<br>tryAdded   | Sent when an alarm in the system appears.    |
| 1.3.6.1.2.1.33.5.4.2 | bacsTrapAlarmEn-<br>tryRemoved | Sent when an alarm in the system disappears. |

### **GX\_R\_AUX OIDs**

**NOTE:** In gxRAUX the input OIDs can have the status normal or alarm. The output OIDs can have the status on or off.

### OID Address: 1.3.6.1.2.1.33.5.5 / OID Name: gxRAUX

| OID Address           | OID Name       | Description                       | Example of Read Value |
|-----------------------|----------------|-----------------------------------|-----------------------|
| 1.3.6.1.2.1.33.5.5.1  | gxRAUX1Input1  | Status of input 1 on GX_R_AUX 1.  | normal ( 1 )          |
| 1.3.6.1.2.1.33.5.5.2  | gxRAUX1Input2  | Status of input 2 on GX_R_AUX 1.  | normal ( 1 )          |
| 1.3.6.1.2.1.33.5.5.3  | gxRAUX1Input3  | Status of input 3 on GX_R_AUX 1.  | normal ( 1 )          |
| 1.3.6.1.2.1.33.5.5.4  | gxRAUX1Input4  | Status of input 4 on GX_R_AUX 1.  | normal ( 1 )          |
| 1.3.6.1.2.1.33.5.5.5  | gxRAUX1Output1 | Status of output 1 on GX_R_AUX 1. | off (0)               |
| 1.3.6.1.2.1.33.5.5.6  | gxRAUX1Output2 | Status of output 2 on GX_R_AUX 1. | off (0)               |
| 1.3.6.1.2.1.33.5.5.7  | gxRAUX1Output3 | Status of output 3 on GX_R_AUX 1. | off ( 0 )             |
| 1.3.6.1.2.1.33.5.5.8  | gxRAUX1Output4 | Status of output 4 on GX_R_AUX 1. | off (0)               |
| 1.3.6.1.2.1.33.5.5.9  | gxRAUX2Input1  | Status of input 1 on GX_R_AUX 2.  | normal ( 1 )          |
| 1.3.6.1.2.1.33.5.5.10 | gxRAUX2Input2  | Status of input 2 on GX_R_AUX 2.  | normal ( 1 )          |
| 1.3.6.1.2.1.33.5.5.11 | gxRAUX2Input3  | Status of input 3 on GX_R_AUX 2.  | normal ( 1 )          |
| 1.3.6.1.2.1.33.5.5.12 | gxRAUX2Input4  | Status of input 4 on GX_R_AUX 2.  | normal (1)            |
| 1.3.6.1.2.1.33.5.5.13 | gxRAUX2Output1 | Status of output 1 on GX_R_AUX 2. | off (0)               |
| 1.3.6.1.2.1.33.5.5.14 | gxRAUX2Output2 | Status of output 2 on GX_R_AUX 2. | off (0)               |
| 1.3.6.1.2.1.33.5.5.15 | gxRAUX2Output3 | Status of output 3 on GX_R_AUX 2. | off ( 0 )             |
| 1.3.6.1.2.1.33.5.5.16 | gxRAUX2Output4 | Status of output 4 on GX_R_AUX 2. | off ( 0 )             |
| 1.3.6.1.2.1.33.5.5.17 | gxRAUX3Input1  | Status of input 1 on GX_R_AUX 3.  | normal (1)            |
| 1.3.6.1.2.1.33.5.5.18 | gxRAUX3Input2  | Status of input 2 on GX_R_AUX 3.  | normal (1)            |
| 1.3.6.1.2.1.33.5.5.19 | gxRAUX3Input3  | Status of input 3 on GX_R_AUX 3.  | normal (1)            |
| 1.3.6.1.2.1.33.5.5.20 | gxRAUX3Input4  | Status of input 4 on GX_R_AUX 3.  | normal (1)            |
| 1.3.6.1.2.1.33.5.5.21 | gxRAUX3Output1 | Status of output 1 on GX_R_AUX 3. | off ( 0 )             |
| 1.3.6.1.2.1.33.5.5.22 | gxRAUX3Output2 | Status of output 2 on GX_R_AUX 3. | off ( 0 )             |
| 1.3.6.1.2.1.33.5.5.23 | gxRAUX3Output3 | Status of output 3 on GX_R_AUX 3. | off ( 0 )             |
| 1.3.6.1.2.1.33.5.5.24 | gxRAUX3Output4 | Status of output 4 on GX_R_AUX 3. | off (0)               |
| 1.3.6.1.2.1.33.5.5.25 | gxRAUX4Input1  | Status of input 1 on GX_R_AUX 4.  | normal (1)            |
| 1.3.6.1.2.1.33.5.5.26 | gxRAUX4Input2  | Status of input 2 on GX_R_AUX 4.  | normal (1)            |
| 1.3.6.1.2.1.33.5.5.27 | gxRAUX4Input3  | Status of input 3 on GX_R_AUX 4.  | normal (1)            |

### OID Address: 1.3.6.1.2.1.33.5.5 / OID Name: gxRAUX (Continued)

| OID Address           | OID Name       | Description                       | Example of Read Value |
|-----------------------|----------------|-----------------------------------|-----------------------|
| 1.3.6.1.2.1.33.5.5.28 | gxRAUX4Input4  | Status of input 4 on GX_R_AUX 4.  | normal ( 1 )          |
| 1.3.6.1.2.1.33.5.5.29 | gxRAUX4Output1 | Status of output 1 on GX_R_AUX 4. | off ( 0 )             |
| 1.3.6.1.2.1.33.5.5.30 | gxRAUX4Output2 | Status of output 2 on GX_R_AUX 4. | off (0)               |
| 1.3.6.1.2.1.33.5.5.31 | gxRAUX4Output3 | Status of output 3 on GX_R_AUX 4. | off (0)               |
| 1.3.6.1.2.1.33.5.5.32 | gxRAUX4Output4 | Status of output 4 on GX_R_AUX 4. | off (0)               |

## **Alarm Flag Descriptions**

For example, the hexadecimal reading of  $0 \times 0041$  for a general status flag means that the G.BMS is running as intended  $(0 \times 0001)$  and the batteries are charging in float charge  $(0 \times 0040)$ .

### **General Status Flags Description**

| Flag Name                             | Hexadecimal<br>/ (Decimal) | Description                                                                                                    |
|---------------------------------------|----------------------------|----------------------------------------------------------------------------------------------------|
| BACS_STATE_NONE                       | 0x0000<br>/ (0)            | The internal communication in the webmanager is interrupted.                                                                                     |
| BACS_STATE_RUNNING                    | 0x0001<br>/(1)             | The webmanager is running as intended.                                                                                                    |
| BACS_STATE_CONNECTED                  | 0x0002<br>/ (2)            | The webmanager is connecting and starting up.                                                                                                    |
| BACS_STATE_MODULE_LOST                | 0x0004<br>/ (4)            | Communication between the modules and the webmanager is lost.                                                                                    |
| BACS_STATE_DISCHARGING                | 0x0008<br>/ (8)            | The batteries are being discharged, detected by the modules.                                                                                     |
| BACS_STATE_CHARGING                   | 0x0010<br>/ (16)           | The batteries are being charged, detected by the modules.                                                                                        |
| BACS_STATE_DISCHARGING_<br>STOPPED    | 0x0020<br>/ (32)           | The batteries are no longer being discharged, detected by the modules.                                                                           |
| BACS_STATE_FLOAT_CHARGING             | 0x0040<br>/ (64)           | The batteries are in float charge, detected by the modules.                                                                                      |
| BACS_STATE_EQUALISATION               | 0x0080<br>/ (128)          | One or more battery cell charges are being equalized.                                                                                            |
| BACS_STATE_SYSTEM_FAILURE             | 0x0100<br>/ (256)          | One or more parts in the G.BMS are inoperable.                                                                                                   |
| BACS_STATE_VOLTAGE_<br>OUTOFRANGE     | 0x0200<br>/ (512)          | A battery voltage level is out of range, measured by the module. The voltage range is defined in the webmanager settings.                        |
| BACS_STATE_TEMPERATURE_<br>OUTOFRANGE | 0x0400<br>/ (1024)         | A battery temperature is out of range, measured by the module. The temperature range is defined in the webmanager settings.                      |
| BACS_STATE_RESISTOR-<br>OUTOFRANGE    | 0x0800<br>/ (2048)         | A battery impedance is out of range, measured by the module. The impedance range and measurement interval is defined in the webmanager settings. |
| BACS_STATE_MODULE-<br>ADDRESSING      | 0x1000<br>/ (4096)         | Modules on the BACS bus are being addressed.                                                                                                    |
| BACS_STATE_MODULE-<br>SEARCHING       | 0x2000<br>/ (8192)         | Searching for a specific module address on the BACS bus.                                                                                         |

50 0000509775\_01\_en

Communication G.BMS

### **General Status Flags Description (Continued)**

| Flag Name                          | Hexadecimal / (Decimal) | Description                                                                                                    |
|------------------------------------|-------------------------|----------------------------------------------------------------------------------------------------|
| BACS_STATE_MODULE-<br>INITIALIZING | 0x4000<br>/(16384)      | Modules are initializing and starting up. Checking that all connected modules on the BACS bus are compatible (same type and revision). |
| BACS_STATE_MODULE-POLLING          | 0x8000<br>/ (32768)     | A Modbus poll is active.                                                                                                    |

### **Battery Status Flags Description**

| Flag Name                           | Hexadecimal<br>/ (Decimal) | Description                                                                                                    |
|-------------------------------------|----------------------------|----------------------------------------------------------------------------------------------------|
| BACS_STATE-GENERAL-ALARM            | 0x0001<br>/(1)             | The general alarm is active. The audible alarm also activates.                                                                                                    |
| BACS_STATE-VOLTAGE-DIFF-HIGH        | 0x0002<br>/(2)             | The measured voltage for one or more batteries are further from the target average voltage than the set maximum difference. Can only be active if the option Max. Voltage Difference is enabled and defined in the web interface. |
| BACS_STATE-BATTERY-BREAKER-<br>OPEN | 0x0004<br>/(4)             | A battery breaker was opened by the GX_R_AUX. Optional, only if the battery breaker control is wired to the GX_R_AUX.                                                                                                    |
| BACS_STATE_THERMAL_<br>RUNAWAY      | 0x0008<br>/(8)             | Thermal runaway detected. How the signal triggers depends on how it is configured in <b>Devices &gt; BACS &gt; Thermal Runaway</b> . As an option, it can also trigger other actions.                                             |

### **Alarm Flags Description**

| Alarm Flag Name                   | Hexadecimal<br>/ (Decimal) | Description                                                                      |
|-----------------------------------|----------------------------|----------------------------------------------------------------------------------|
| BACS_ALARM_NONE                   | 0x0000<br>/ (0)            | No alarm of this type is active.                                                 |
| BACS_ALARM_GENERAL_ALARM          | 0x0001<br>/(1)             | The general alarm is active. The audible alarm also activates.                   |
| BACS_ALARM_COMMUNICATION_<br>LOST | 0x0002<br>/(2)             | Communication between the modules and the webmanager is lost.                    |
| BACS_ALARM_VOLTAGE_HIGH           | 0x0004<br>/ (4)            | One or more batteries are above the configured high voltage alarm threshold.     |
| BACS_ALARM_VOLTAGE_LOW            | 0x0008<br>/ (8)            | One or more batteries are below the configured low voltage alarm threshold.      |
| BACS_ALARM_TEMPERATURE_<br>HIGH   | 0x0010<br>/ (16)           | One or more batteries are above the configured high temperature alarm threshold. |
| BACS_ALARM_TEMPERATURE_<br>LOW    | 0x0020<br>/ (32)           | One or more batteries are below the configured low temperature alarm threshold.  |
| BACS_ALARM_RESISTOR_HIGH          | 0x0040<br>/ (64)           | One or more batteries are above the configured high impedance alarm threshold.   |
| BACS_ALARM_RESISTOR_LOW           | 0x0080<br>/ (128)          | One or more batteries are below the configured low impedance alarm threshold.    |

## **Battery String Alarm Flags Description**

| Alarm Flag Name                     | Hexadecimal<br>/ (Decimal) | Description                                                                                 |
|-------------------------------------|----------------------------|---------------------------------------------------------------------------------------------|
| No Alarm                            | 0x0000<br>/ (0)            | No alarm of this type is active.                                                            |
| Current Sensor High                 | 0x0001<br>/(1)             | One or more strings are above the configured high current alarm threshold.                  |
| Current Sensor Low                  | 0x0002<br>/ (2)            | One or more strings are below the configured low current alarm threshold.                   |
| Current Sensor High Warning         | 0x0004<br>/ (4)            | One or more strings are above the configured high current warning threshold.                |
| Current Sensor Low Warning          | 0x0008<br>/ (8)            | One or more strings are below the configured low current warning threshold.                 |
| Equalizing Cut Off                  | 0x0010<br>/ (16)           | The equalizing is no longer operable in one or more strings.                                |
| Current Deviation Discharge         | 0x0020<br>/ (32)           | One or more strings are above the configured current deviation discharge alarm threshold.   |
| Current Deviation Charge            | 0x0040<br>/ (64)           | One or more strings are below the configured current deviation charge alarm threshold.      |
| Current Deviation Discharge Warning | 0x0080<br>/ (128)          | One or more strings are above the configured current deviation discharge warning threshold. |
| Current Deviation Charge Warning    | 0x1000<br>/ (4096)         | One or more strings are below the configured current deviation charge warning threshold.    |

52

Troubleshooting G.BMS

# **Troubleshooting**

| Problem                                                     | Check                                                                                                    |  |  |
|-------------------------------------------------------------|----------------------------------------------------------------------------------------------------|--|--|
| Webmanager power supply LED (s) not illuminated             | Check the status and connection of the power supply.  Check that a correct power supply is used, for more details see Webmanager Ports, page 12.                                                                                                    |  |  |
| No local connection to the webmanager                       | Check the slide switch position. If the slide switch is in the left position the default set IP address will be used. If the IP address was changed, you can set the IP address to the hard coded address (10.10.10.10) if you set the slide switch in the center position and restart the webmanager. For more details see Webmanager LEDs and Buttons, page 13 and Initial Local Connection to the Webmanager, page 30. |  |  |
| No or weak BACS bus communication                           | Check the connections between the webmanager and modules, and any splitting boxes, repeaters, converters, sensors or other devices.                                                                                                    |  |  |
|                                                             | Check that the maximum bus cable lengths are not exceeded, for details see Bus Cable Length and Wiring Details, page 24.                                                                                                    |  |  |
|                                                             | Check that the modules and cables are compatible (correct type and revision). For additional support please contact your local Gutor Service Center.                                                                                                    |  |  |
| No or incorrect measurement from modules                    | Check that the measurement cables are correctly placed on the battery poles and tightened according to the original equipment manufacturer (OEM) for the batteries. For more details see Install Battery Measuring Cables, page 15.                                                                                                    |  |  |
|                                                             | Check the module placement and if applicable the placement of the external temperature sensor. For more details see Place the G.BMS Modules, page 18.                                                                                                    |  |  |
|                                                             | Check if the fuse on the measuring cable might be damaged, try to connect the module to another measuring cable to check if the modules is functioning correctly.                                                                                                    |  |  |
| No Modbus or SNMP communication from the                    | Check the IP address settings from the webmanager web interface.                                                                                                    |  |  |
| webmanager                                                  | Check that the Modbus or SNMP settings are correctly configured in the webmanager web interface.                                                                                                    |  |  |
| Incorrect values displayed in the webmanager web interface. | Delete the web browser cache. Previously stored data in the cache can cause incorrect information to be displayed. This can especially occur if connections are made to multiple webmanagers from the same web browser.                                                                                                    |  |  |

G.BMS Technical Data

## **Technical Data**

Technical information and specifications about the devices and parts. Also lists part numbers, name and details for each part.

- · Module Technical Data and Parts, page 54
- · Control Cabinets Technical Data and Parts, page 55
- · Webmanager Technical Data and Parts, page 56
- · Splitting Box Technical Data and Parts, page 56
- Current Sensor Technical Data and Parts, page 57
- BACS Measuring Cables Technical Data and Parts, page 57
- BACS Bus Communication Cable Technical Data and Parts, page 60
- Additional Options Technical Data and Parts, page 61
- Sensormanager and Additional Sensors Technical Data and Parts, page 63

### **Module Technical Data and Parts**

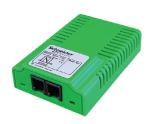

| Dimension (W x L x H)            | 56 x 79 x 22 mm (2.2 x 3.1 x 0.87 in)                                                                                                    |
|----------------------------------|----------------------------------------------------------------------------------------------------|
| Protection rating                | IP 42                                                                                                    |
| Operating condition              | Between 0°C – 60°C (32°F – 140°F) with a maximum humidity of 90% (not condensing)                                                                                                    |
| Current consumption from battery | Normal operation:                                                                                                    |
| Measuring accuracy               | <ul> <li>Internal resistance C2x, C30: &lt; 5%</li> <li>Internal resistance C4x: &lt; 10%</li> <li>Voltage: &lt; 0.5%</li> <li>Temperature: &lt; 15%</li> </ul>                                                |
| Measuring resolution             | <ul> <li>Internal resistance: 0.5 mΩ</li> <li>Voltage: 0.1 V</li> <li>Temperature: 0.1°</li> </ul>                                                                                                    |
| Battery types                    | Lead, NiCad, NiMH or lithium batteries                                                                                                    |
| Fastening                        | Velcro if mounted on the battery, or if using an external battery sensor it can be mounted on a DIN rails with an additional clip, see DIN Clip for Modules with External Temperature Sensors Add-on, page 55. |
| Certifications                   | UL, CSA and CE                                                                                                    |

#### **Module Parts**

| Part Number | Part Name                        | BACS<br>Type | Voltage<br>range | Resist-<br>ance<br>range | Equaliza-<br>tion<br>power | Battery<br>Size     |
|-------------|----------------------------------|--------------|------------------|--------------------------|----------------------------|---------------------|
| 950-6500    | BMS MODULE 2V 7-5000AH 1.25-3.2V | C40          | 1.25–3.2 V       | 0.02–6 mΩ                | 0.9A (at<br>2.27 V)        | 2 V DC,<br>7–9000Ah |
| 950-6501    | BMS MODULE 4VDC 7-900AH 2.4-5.0V | C41          | 2.4–5.0 V        | 0.5–30 mΩ                | 0.3 A                      | 4 V DC,<br>7–900Ah  |
| 950-6502    | BMS MODULE 6VDC 7-900AH 4.8-8.0V | C30          | 4.8–8.0 V        | 0.5–60 mΩ                | 0.3 A                      | 6 V DC,<br>7–900Ah  |
| 950-6503    | BMS MODULE 12VDC 7-600AH 9.7-17V | C20          | 9.7–17 V         | 0.5–60 mΩ                | 0.15 A                     | 12 V DC,<br>7–600Ah |
| 950-6504    | BMS MODULE 16VDC 7-600AH 9.7-21V | C23          | 9.7–21 V         | 0.5–60 mΩ                | 0.12 A                     | 16 V DC,<br>7–600Ah |

54 0000509775\_01\_en

Technical Data G.BMS

#### **Add-ons for Modules**

These parts can be added to a module. The module will then have these parts already installed on the module.

#### **External Temperature Sensor Add-on**

| Part Number | Part Name                               | Description                                                                     | Cable<br>Length    |
|-------------|-----------------------------------------|---------------------------------------------------------------------------------|--------------------|
| 950-6514    | BACS EXTERNAL TEMPERATURE SENSOR 23CM   | For any BACS module type. Sensor is attached on top of the battery.             | 23 cm<br>(0.75 ft) |
| 950-6515    | BACS EXTERNAL TEMPERATURE SENSOR 90CM   | For any BACS module type. Sensor is attached on top of the battery.             | 90 cm<br>(2.95 ft) |
| 950-6516    | BACS EXT. TEMP. SENSOR 23CM WITH FASTON | For any BACS module type. Sensor is attached with Faston at a battery terminal. | 23 cm<br>(0.75 ft) |
| 950-6517    | BACS EXT. TEMP. SENSOR 90CM WITH FASTON | For any BACS module type. Sensor is attached with Faston at a battery terminal. | 90 cm<br>(2.95 ft) |

#### **DIN Clip for Modules with External Temperature Sensors Add-on**

| Part Number Part Name |                                           | Description                                                                                                    |  |  |
|-----------------------|-------------------------------------------|----------------------------------------------------------------------------------------------------|--|--|
| 950-6540              | BMS BACS MOUNT CLIP INCL.<br>INSTALLATION | A module with an external temperature sensor can be mounted on a DIN rail 35 x 7.5 mm (TS35 rail) with this additional clip. |  |  |

## **Control Cabinets Technical Data and Parts**

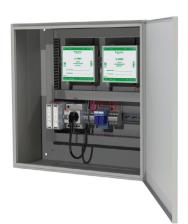

| Front panel indications   | The front panel have two LEDs for each webmanager inside:                                                                                                    |
|---------------------------|----------------------------------------------------------------------------------------------------|
|                           | <b>Power (green):</b> The power supply to the webmanager is ok if illuminated.                                                                                  |
|                           | Alarm (red): An alarm is active if illuminated.                                                                                                    |
| Cabinet protection rating | IP 56                                                                                                    |
| Operating condition       | Between 0°C – 60°C (32°F – 140°F) with a maximum humidity of 90% (not condensing)                                                                               |
| Power consumption         | 30 W depending on the number of webmanagers                                                                                                    |
| Certification             | Depends on part number see respective parts table Control Cabinets Parts (UL, CSA and CE Certified), page 55 or Control Cabinets Parts (CE Certified), page 55. |

### Control Cabinets Parts (UL, CSA and CE Certified)

| Part Number | Part Name                                 | Webman-<br>agers<br>Included | Width             | Height            | Depth            | Weight             |
|-------------|-------------------------------------------|------------------------------|-------------------|-------------------|------------------|--------------------|
| 950-6528    | BMS CONTROL CABINET 1<br>406X508X223MM UL | 1                            | 406 mm<br>(16 in) | 508 mm<br>(20 in) | 223 mm<br>(9 in) | 17 Kg<br>(37.5 lb) |
| 950-6529    | BMS CONTROL CABINET 2<br>406X508X223MM UL | 2                            | 406 mm<br>(16 in) | 508 mm<br>(20 in) | 223 mm<br>(9 in) | 21 Kg<br>(46.3 lb) |

### **Control Cabinets Parts (CE Certified)**

| Part Number | Part Name                              | Webman-<br>agers<br>Included | Width               | Height              | Depth               | Weight             |
|-------------|----------------------------------------|------------------------------|---------------------|---------------------|---------------------|--------------------|
| 950-6518    | BMS CONTROL CABINET 1<br>400X500X210MM | 1                            | 400 mm<br>(15.7 in) | 500 mm<br>(19.7 in) | 210 mm<br>(8.27 in) | 17 Kg<br>(37.5 lb) |
| 950-6519    | BMS CONTROL CABINET 2<br>500X500X210MM | 2                            | 500 mm<br>(19.7 in) | 500 mm<br>(19.7 in) | 210 mm<br>(8.27 in) | 21 Kg<br>(46.3 lb) |

G.BMS Technical Data

### **Control Cabinets Parts (CE Certified) (Continued)**

| Part Number | Part Name                               | Webman-<br>agers<br>Included | Width                | Height              | Depth               | Weight             |
|-------------|-----------------------------------------|------------------------------|----------------------|---------------------|---------------------|--------------------|
| 950-6530    | BMS CONTROL CABINET 3<br>500X500X210MM  | 3                            | 500 mm<br>(19.7 in)  | 500 mm<br>(19.7 in) | 210 mm<br>(8.27 in) | 23 Kg<br>(50.7 lb) |
| 950-6531    | BMS CONTROL CABINET 4<br>600X760X210MM  | 4                            | 600 mm<br>(23.6 in)  | 760 mm<br>(29.9 in) | 210 mm<br>(8.27 in) | 39 Kg<br>(86 lb)   |
| 950-6532    | BMS CONTROL CABINET 5<br>760X760X210MM  | 5                            | 760 mm<br>(29.9 in)  | 760 mm<br>(29.9 in) | 210 mm<br>(8.27 in) | 49 Kg<br>(108 lb)  |
| 950-6533    | BMS CONTROL CABINET 6<br>760X760X210MM  | 6                            | 760 mm<br>(29.9 in)  | 760 mm<br>(29.9 in) | 210 mm<br>(8.27 in) | 56 Kg<br>(124 lb)  |
| 950-6534    | BMS CONTROL CABINET 7<br>1000X800X210MM | 7                            | 1000 mm<br>(39.4 in) | 800 mm<br>(31.5 in) | 223 mm<br>(8.78 in) | 66 Kg<br>(146 lb)  |
| 950-6535    | BMS CONTROL CABINET 8<br>1000X800X210MM | 8                            | 1000 mm<br>(39.4 in) | 800 mm<br>(31.5 in) | 223 mm<br>(8.78 in) | 67 Kg<br>(148 lb)  |

## **Webmanager Technical Data and Parts**

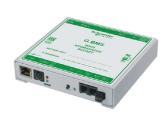

| Dimension (W x L x H) | 130 x 125 x 30 mm (5.12 x 4.92 x 1.2 in)                                                                                                    |
|-----------------------|----------------------------------------------------------------------------------------------------|
| Protection rating     | IP 40                                                                                                    |
| Operating condition   | Between 0°C – 60°C (32°F – 140°F) with a maximum humidity of 90% (not condensing)                                                                                    |
| Power supply          | Always use a stabilized power source. The standard power supply delivers 12V/2A DC, if more than 300 modules are connected a 12V/3A DC power supply is used instead. |
| Power consumption     | At 12 V approximately 150 mA                                                                                                    |
| Fastening             | Wall mounted                                                                                                    |
| Certifications        | UL, CSA and CE                                                                                                    |

### **Webmanager Parts**

| Part Number | Part Name                    | Description                   |
|-------------|------------------------------|-------------------------------|
| 950-6508    | BMS BACS WEBSERVER BUDGET T4 | Control cabinet not included. |

## **Splitting Box Technical Data and Parts**

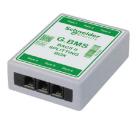

| Dimension (L x W x H) | 92 x 67 x 25 mm (3.6 x 2.6 x 0.98 in)                                                          |
|-----------------------|------------------------------------------------------------------------------------------------|
| Protection rating     | IP 40                                                                                          |
| Fastening             | With an additional mounting clip it can be attached to a DIN rail, see Mounting Clip, page 62. |
| Certifications        | UL, CSA and CE                                                                                 |

### **Splitting Box Parts**

| Part Number | Part Name                      | Description                                     |
|-------------|--------------------------------|-------------------------------------------------|
| 950-6506    | BMS BACS PASSIVE SPLITTING BOX | Passive device, does not need any power supply. |

Technical Data G.BMS

### **Current Sensor Technical Data and Parts**

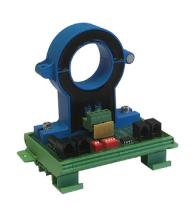

| Ports                            | 2 RJ10 ports for the BACS bus, and 2 RJ12 ports for an alternative connection to the sensormanager. Only one set of the ports should be used. |
|----------------------------------|----------------------------------------------------------------------------------------------------|
| AC (Ripple) voltage measurements | Range: 0.1 - 5 V RMS (string) Resolution: 0.1 V Accuracy: 10% Max Freq: 200 Hz (no attenuation)                                               |
| Dimension (L x W x H)            | 110 x 82 x 125 mm (4.33 x 3.22 x 4.92 in)                                                                                                    |
| Fastening                        | The housing can be attached to a DIN rail 35 x 7.5 mm (TS35 rail)                                                                             |
| Certifications                   | CE                                                                                                    |

#### **Current Sensor Parts**

| Part Number | Part Name                               | Inner Diameter   | Description                                                                                      |
|-------------|-----------------------------------------|------------------|--------------------------------------------------------------------------------------------------|
| 950-6509    | BACS DC CURRENT SENSOR 50ADC D_<br>21MM | 21 mm (0.827 in) | For measuring charging/discharging currents of ± 50 A. Includes a 3 m (9.8 ft) BACS bus cable.   |
| 950-6510    | BACS DC CURRENT SENSOR 200ADC D_40MM    | 40 mm (1.57 in)  | For measuring charging/discharging currents of ± 200 A. Includes a 3 m (9.8 ft) BACS bus cable.  |
| 950-6511    | BACS DC CURRENT SENSOR 400ADC D_40MM    | 40 mm (1.57 in)  | For measuring charging/discharging currents of ± 400 A. Includes a 3 m (9.8 ft) BACS bus cable.  |
| 950-6512    | BACS DC CURRENT SENSOR 1000ADC D_40MM   | 40 mm (1.57 in)  | For measuring charging/discharging currents of ± 1000 A. Includes a 3 m (9.8 ft) BACS bus cable. |
| 950-6513    | BACS DC CURRENT SENSOR 2000ADC D_40MM   | 40 mm (1.57 in)  | For measuring charging/discharging currents of ± 2000 A. Includes a 3 m (9.8 ft) BACS bus cable. |

## **BACS Measuring Cables Technical Data and Parts**

Depending on the module type there are different measuring cables available:

- For C40 modules:
  - UL, CSA and CE certified: BC4B Measuring Cables, page 57
  - CE certified: BC4B Measuring Cables, page 58
- For C20, C23, C30, C41 modules:
  - UL, CSA and CE certified: BC5 Measuring Cables, page 59
  - CE certified: BC5 Measuring Cables, page 59

### **BC4B Measuring Cables**

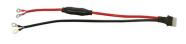

| For module type                      | C40 on 1.2 V - 2 V batteries      |
|--------------------------------------|-----------------------------------|
| Cable cross section                  | 2 x 1.50 mm <sup>2</sup> (16 AWG) |
| Nominal voltage (U <sub>0</sub> / U) | 300 V / 500 V                     |
| Fuses                                | 1000 V / 10 A and 1000 V / 1 A    |
| Temperature range                    | -25°C – 70°C (-13°F – 158°F)      |
| Certifications                       | UL, CSA and CE                    |

G.BMS Technical Data

### **BC4B Parts**

| Part Number | Part Name                                   | Lug Type and Size | Length          |
|-------------|---------------------------------------------|-------------------|-----------------|
| 0W49723     | BACS H.P.CABLE SET 25CM 2X1.5MM2<br>RING M5 | Ring, M5          | 25 cm (0.82 ft) |
| 0W49724     | BACS H.P.CABLE SET 25CM 2X1.5MM2<br>RING M6 | Ring, M6          | 25 cm (0.82 ft) |
| 0W49725     | BACS H.P.CABLE SET 25CM 2X1.5MM2<br>RING M8 | Ring, M8          | 25 cm (0.82 ft) |
| 0W49726     | BACS H.P.CABLE SET 40CM 2X1.5MM2<br>RING M5 | Ring, M5          | 40 cm (1.3 ft)  |
| 0W49727     | BACS H.P.CABLE SET 40CM 2X1.5MM2<br>RING M6 | Ring, M6          | 40 cm (1.3 ft)  |
| 0W49728     | BACS H.P.CABLE SET 40CM 2X1.5MM2<br>RING M8 | Ring, M8          | 40 cm (1.3 ft)  |
| 0W49729     | BACS H.P.CABLE SET 40CM 2X1.5MM2<br>RINGM10 | Ring, M10         | 40 cm (1.3 ft)  |
| 0W49730     | BACS H.P.CABLE SET 40CM 2X1.5MM2<br>RINGM12 | Ring, M12         | 40 cm (1.3 ft)  |
| 0W49731     | BACS H.P.CABLE SET 25CM 2X1.5MM2<br>FASTON  | Faston            | 25 cm (0.82 ft) |
| 0W49732     | BACS H.P.CABLE SET 40CM 2X1.5MM2<br>FASTON  | Faston            | 40 cm (1.3 ft)  |

## **BC4B Measuring Cables**

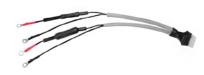

| For module type                      | C40 on 1.2 V - 2 V batteries      |
|--------------------------------------|-----------------------------------|
| Cable cross section                  | 2 x 1.50 mm <sup>2</sup> (16 AWG) |
| Nominal voltage (U <sub>0</sub> / U) | 300 V / 500 V                     |
| Fuses                                | 1000 V / 10 A and 1000 V / 1 A    |
| Temperature range                    | -15°C – 70°C (5°F – 158°F)        |
| Certifications                       | CE                                |

### **BC4B Parts**

| Part Number      | Part Name                                   | Lug Type and Size | Length          |
|------------------|---------------------------------------------|-------------------|-----------------|
| r ait i vuilibei | r art ivanie                                | Lug Type and Size | Length          |
| 0W49751          | BACS H.P.CABLE SET 25CM 2X1.5MM2 M5<br>RING | Ring, M5          | 25 cm (0.82 ft) |
| 0W49752          | BACS H.P.CABLE SET 25CM 2X1.5MM2 M6<br>RING | Ring, M6          | 25 cm (0.82 ft) |
| 0W49753          | BACS H.P.CABLE SET 25CM 2X1.5MM2 M8<br>RING | Ring, M8          | 25 cm (0.82 ft) |
| 0W49754          | BACS H.P.CABLE SET 40CM 2X1.5MM2 M5<br>RING | Ring, M5          | 40 cm (1.3 ft)  |
| 0W49755          | BACS H.P.CABLE SET 40CM 2X1.5MM2 M6<br>RING | Ring, M8          | 40 cm (1.3 ft)  |
| 0W49756          | BACS H.P.CABLE SET 40CM 2X1.5MM2 M8<br>RING | Ring, M8          | 40 cm (1.3 ft)  |
| 0W49757          | BACS H.P.CABLE SET 40CM 2X1.5MM2<br>M10RING | Ring, M10         | 40 cm (1.3 ft)  |
| 0W49758          | BACS H.P.CABLE SET 40CM 2X1.5MM2<br>M12RING | Ring, M12         | 40 cm (1.3 ft)  |

Technical Data G.BMS

## **BC5 Measuring Cables**

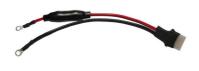

| For module type                      | C20, C23, C30, C41 on 4 V - 16 V batteries |
|--------------------------------------|--------------------------------------------|
| Cable cross section                  | 2 x 0.75 mm <sup>2</sup> (20 AWG)          |
| Nominal voltage (U <sub>0</sub> / U) | 300 V / 500 V                              |
| Fuses                                | 1000 V / 10 A and 1000 V / 1 A             |
| Temperature range                    | -25°C – 70°C (-13°F – 158°F)               |
| Certifications                       | UL, CSA and CE                             |

### **BC5 Parts**

| Part Number | Part Name                                   | Lug Type and Size | Length          |
|-------------|---------------------------------------------|-------------------|-----------------|
| 0W49740     | BACS M.CABLE SET 15CM 2X0.75MM2 M5<br>RING  | Ring, M5          | 15 cm (0.49 ft) |
| 0W49741     | BACS M.CABLE SET 15CM 2X0.75MM2 M6<br>RING  | Ring, M6          | 15 cm (0.49 ft) |
| 0W49742     | BACS M.CABLE SET 15CM 2X0.75MM2 M8<br>RING  | Ring, M8          | 15 cm (0.49 ft) |
| 0W49743     | BACS M.CABLE SET 25CM 2X0.75MM2 M5<br>RING  | Ring, M5          | 25 cm (0.82 ft) |
| 0W49744     | BACS M.CABLE SET 25CM 2X0.75MM2 M6<br>RING  | Ring, M6          | 25 cm (0.82 ft) |
| 0W49745     | BACS M.CABLE SET 25CM 2X0.75MM2 M8<br>RING  | Ring, M8          | 25 cm (0.82 ft) |
| 0W49746     | BACS M.CABLE SET 40CM 2X0.75MM2 M5<br>RING  | Ring, M5          | 40 cm (1.3 ft)  |
| 0W49747     | BACS M.CABLE SET 40CM 2X0.75MM2 M6<br>RING  | Ring, M6          | 40 cm (1.3 ft)  |
| 0W49748     | BACS M.CABLE SET 40CM 2X0.75MM2 M8<br>RING  | Ring, M8          | 40 cm (1.3 ft)  |
| 0W49749     | BACS M.CABLE SET 40CM 2X0.75MM2 M10<br>RING | Ring, M10         | 40 cm (1.3 ft)  |
| 0W49750     | BACS M.CABLE SET 40CM 2X0.75MM2 M12<br>RING | Ring, M12         | 40 cm (1.3 ft)  |
| 0W49721     | BACS M.CABLE SET 25CM 2X0.75MM2<br>FASTON   | Faston            | 25 cm (0.82 ft) |
| 0W49722     | BACS M.CABLE SET 25CM 2X0.75MM2<br>2XFASTON | 2 Faston          | 25 cm (0.82 ft) |

## **BC5 Measuring Cables**

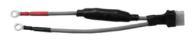

|   | For module type                      | C20, C23, C30, C41 on 4 V - 16 V batteries |
|---|--------------------------------------|--------------------------------------------|
|   | Cable cross section                  | 2 x 0.75 mm <sup>2</sup> (20 AWG)          |
|   | Nominal voltage (U <sub>0</sub> / U) | 300 V / 500 V                              |
| Ī | Fuses                                | 1000 V / 10 A and 1000 V / 1 A             |
|   | Temperature range                    | -15°C – 70°C (5°F – 158°F)                 |
|   | Certifications                       | CE                                         |

### **BC5 Parts**

| Part Number | Part Name                                  | Lug Type and Size | Length          |
|-------------|--------------------------------------------|-------------------|-----------------|
| 0W49710     | BACS M.CABLE SET 15CM 2X0.75MM2<br>RING M5 | Ring, M5          | 15 cm (0.49 ft) |
| 0W49711     | BACS M.CABLE SET 15CM 2X0.75MM2<br>RING M6 | Ring, M6          | 15 cm (0.49 ft) |

G.BMS Technical Data

### **BC5 Parts (Continued)**

| Part Number | Part Name                                   | Lug Type and Size | Length          |
|-------------|---------------------------------------------|-------------------|-----------------|
| 0W49712     | BACS M.CABLE SET 15CM 2X0.75MM2<br>RING M8  | Ring, M8          | 15 cm (0.49 ft) |
| 0W49713     | BACS M.CABLE SET 25CM 2X0.75MM2<br>RING M5  | Ring, M5          | 25 cm (0.82 ft) |
| 0W49714     | BACS M.CABLE SET 25CM 2X0.75MM2<br>RING M6  | Ring, M6          | 25 cm (0.82 ft) |
| 0W49715     | BACS M.CABLE SET 25CM 2X0.75MM2<br>RING M8  | Ring, M8          | 25 cm (0.82 ft) |
| 0W49716     | BACS M.CABLE SET 40CM 2X0.75MM2<br>RING M5  | Ring, M5          | 40 cm (1.3 ft)  |
| 0W49717     | BACS M.CABLE SET 40CM 2X0.75MM2<br>RING M6  | Ring, M6          | 40 cm (1.3 ft)  |
| 0W49718     | BACS M.CABLE SET 40CM 2X0.75MM2<br>RING M8  | Ring, M8          | 40 cm (1.3 ft)  |
| 0W49719     | BACS M.CABLE SET 40CM 2X0.75MM2<br>RING M10 | Ring, M10         | 40 cm (1.3 ft)  |
| 0W49720     | BACS M.CABLE SET 40CM 2X0.75MM2<br>RING M12 | Ring, M12         | 40 cm (1.3 ft)  |

## **BACS Bus Communication Cable Technical Data and Parts**

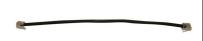

| Contacts       | Twisted pair RJ10 |
|----------------|-------------------|
| Certifications | UL, CSA and CE    |

#### **BACS Bus Communication Cable Parts**

| Part Number | Part Name                       | Length           |
|-------------|---------------------------------|------------------|
| 0W49701     | BACS COMM. BUS CABLE RJ10 0.25M | 0.25 m (0.82 ft) |
| 0W49702     | BACS COMM. BUS CABLE RJ10 0.4M  | 0.4 m (1.3 ft)   |
| 0W49703     | BACS COMM. BUS CABLE RJ10 0.7M  | 0.7 m (2.3 ft)   |
| 0W49704     | BACS COMM. BUS CABLE RJ10 1M    | 1 m (3.3 ft)     |
| 0W49705     | BACS COMM. BUS CABLE RJ10 1.5M  | 1.5 m (4.9 ft)   |
| 0W49706     | BACS COMM. BUS CABLE RJ10 3M    | 3 m (9.8 ft)     |
| 0W49707     | BACS COMM. BUS CABLE RJ10 5M    | 5 m (16 ft)      |
| 0W49708     | BACS COMM. BUS CABLE RJ10 10M   | 10 m (32.8 ft)   |
| 0W49709     | BACS COMM. BUS CABLE RJ10 20M   | 20 m (65.6 ft)   |

Technical Data G.BMS

## **Additional Options Technical Data and Parts**

### BACS Bus Interface (GX\_R\_AUX)

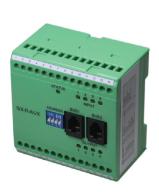

| Ports                       | 2 RJ10 ports for the BACS bus, 28 screw terminals (4 digital inputs, 4 relay outputs) |
|-----------------------------|---------------------------------------------------------------------------------------|
| Maximum relay contact load: | AC: 30 V, 2 A<br>DC: 30 V, 1 A                                                        |
| Dimension (W x H x D)       | 75 x 75 x 45 mm (3 x 3 x 1.8 in)                                                      |
| Protection rating           | IP 20                                                                                 |
| Fastening                   | The housing can be attached to a DIN rail 35 x 7.5 mm (TS35 rail)                     |
| Certifications              | UL, CSA and CE                                                                        |

#### **BACS Bus Interface Parts**

| Part Number | Part Name                       | Description                             |
|-------------|---------------------------------|-----------------------------------------|
| 950-6520    | BACS BUS INTERFACE 4 DI 4 RELAY | Includes a 3 m (9.8 ft) BACS bus cable. |

## **Stand-Alone Temperature and Humidity Sensor**

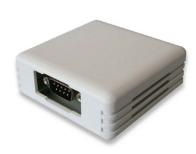

| Temperature measurement range: | -25°C – 100°C ( -13°F – 212°F)       |
|--------------------------------|--------------------------------------|
| Humidity measurement range:    | 0% – 100% relative humidity          |
| Dimension (L x W x H)          | 71 x 71 x 29 mm (2.8 x 2.8 x 1.1 in) |
| Protection rating              | IP 22                                |
| Fastening                      | Wall mounted / Adhesive              |
| Certifications                 | CE                                   |

### **Stand-Alone Temperature and Humidity Sensor Parts**

| Part Number | Part Name                               | Description                                                 |
|-------------|-----------------------------------------|-------------------------------------------------------------|
| 950-6541    | BMS IP22 COMBISENSOR TEMP HUMIDITY 1.8M | Includes a connection cable (mini-DIN-8/DB-9) 1.8 m (70 in) |

G.BMS Technical Data

### **Bus Converter**

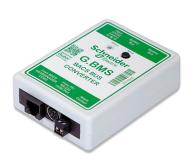

| General description   | For galvanic isolation of the modules and conversion of the Ethernet BACS bus to RS232. One alarm contact, one alarm buzzer, one alarm LED and an internal real time clock. Can also be used as a programmer tool. |
|-----------------------|----------------------------------------------------------------------------------------------------|
| Dimension (L x W x H) | 92 x 67 x 25 mm (3.6 x 2.6 x 0.98 in)                                                                                                    |
| Protection rating     | IP 40                                                                                                    |
| Power supply          | Stabilized 12V DC / 2A                                                                                                    |
| Fastening             | With an additional mounting clip it can be attached to a DIN rail, see Mounting Clip, page 62.                                                                                                    |
| Certifications        | UL, CSA and CE                                                                                                    |

### **Bus Converter Parts**

| Part Number | Part Name                              | Description                                                                                                    |
|-------------|----------------------------------------|----------------------------------------------------------------------------------------------------|
| 950-6505    | BMS BUS CONVERTER V ETHERNET-<br>RS232 | Includes a serial cable (mini-DIN-8/DB-9) for a connection with windows programmer software, BACS bus cable and a standard power supply. |

## Repeater

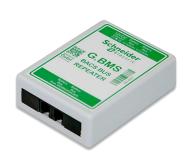

| General description   | Active line repeater for the BACS communication bus. Can extend the range between some devices in the BACS bus with up to 100 m (328 ft). |
|-----------------------|----------------------------------------------------------------------------------------------------|
| Dimension (L x W x H) | 90 x 66 x 30 mm (3.54 x 2.6 x 1.18 in)                                                                                                    |
| Protection rating     | IP 40                                                                                                    |
| Power supply          | Stabilized 12V DC / 2A                                                                                                    |
| Fastening             | With an additional mounting clip it can be attached to a DIN rail, see Mounting Clip, page 62.                                            |
| Certifications        | UL, CSA and CE                                                                                                    |

### **Repeater Parts**

| Part Number | Part Name                   | Description                                 |
|-------------|-----------------------------|---------------------------------------------|
| 950-6507    | BMS BACS COMM. BUS REPEATER | Includes power supply and a BACS bus cable. |

## **Mounting Clip**

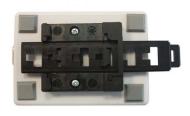

| General description   | DIN rail 35 x 7.5 mm (TS35 rail) mounting clip for splitting boxes, converters and repeaters. |
|-----------------------|-----------------------------------------------------------------------------------------------|
| Dimension (L x W x H) | 108 x 45 x 9 mm (4.2 x 1.8 x 0.35 in)                                                         |

## **Mounting Clip Parts**

| Part Number | Part Name                                 | Description        |
|-------------|-------------------------------------------|--------------------|
| 950-6539    | BMS DIN MOUNT CLIP FOR CONV_SPLIT_<br>REP | Includes 4 screws. |

Technical Data G.BMS

## **Sensormanager and Additional Sensors Technical Data and Parts**

### Sensormanager

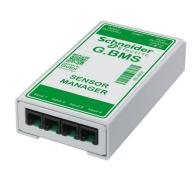

| General description   | Can be used to connect multiple sensors to the webmanager. 4 RJ12 ports with 8 analog inputs, 4 digital inputs, 4 digital outputs. |  |
|-----------------------|----------------------------------------------------------------------------------------------------|--|
| Dimension (L x W x H) | 69 x 129 x 31 mm (2.7 x 5.1 x 1.22 in)                                                                                             |  |
| Protection rating     | IP 40                                                                                                    |  |
| Power supply          | Secure, wide range 9-24 V DC                                                                                                    |  |
| Fastening             | Wall mounted                                                                                                    |  |
| Certifications        | CE                                                                                                    |  |
|                       |                                                                                                    |  |

### **Sensormanager Parts**

| Part Number | Part Name                         | Description                                                                                                    |
|-------------|-----------------------------------|----------------------------------------------------------------------------------------------------|
| 950-6550    | BMS SENSOR MNGR 9-24VDC 12IN 4OUT | Includes a COM2 connection cable (mini-DIN-8/DB-9) 1.8 m (70 in), a temperature sensor and a RJ12 connection cable. |
| 0W49737     | BMS CS141 SENSOR CONNECTION CABLE | COM2 connection cable (mini-DIN-8/DB-9).                                                                            |

### **Temperature Sensor**

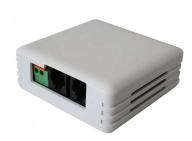

| Temperature measurement range: | -25°C – 100°C ( -13°F – 212°F)       |
|--------------------------------|--------------------------------------|
| Dimension (L x W x H)          | 71 x 71 x 27 mm (2.8 x 2.8 x 1.1 in) |
| Protection rating              | IP 22                                |
| Fastening                      | Wall mounted / Adhesive              |
| Certifications                 | CE                                   |

### **Temperature Sensor Parts**

| Part Number | Part Name               | Description                                     |
|-------------|-------------------------|-------------------------------------------------|
| 950-6542    | BMS TEMP SENSOR 5M IP22 | Includes a 5 m (16.4 ft) RJ12 connection cable. |

### **Temperature and Humidity Sensor**

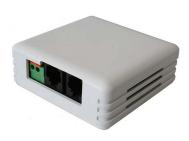

| Temperature measurement range: | -25°C – 100°C ( -13°F – 212°F)       |
|--------------------------------|--------------------------------------|
| Humidity measurement range:    | 0% – 100% relative humidity          |
| Dimension (L x W x H)          | 71 x 71 x 27 mm (2.8 x 2.8 x 1.1 in) |
| Protection rating              | IP 22                                |
| Fastening                      | Wall mounted / Adhesive              |
| Certifications                 | CE                                   |

### **Temperature and Humidity Sensor Parts**

| Part Number | Part Name                             | Description                                     |
|-------------|---------------------------------------|-------------------------------------------------|
| 950-6543    | BMS COMBISENSOR TEMP HUMIDITY 5M IP22 | Includes a 5 m (16.4 ft) RJ12 connection cable. |

G.BMS Technical Data

## **Hydrogen Sensor**

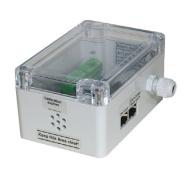

| Alarm thresholds      | 20% and 40% lower explosive limit (LEL)    |
|-----------------------|--------------------------------------------|
| Dimension (L x W x H) | 120 x 80 x 60 mm (4.7 x 3.1 x 2.4 in)      |
| Protection rating     | IP20 (optionally: IP52/Ex-i/ATEX approved) |
| Fastening             | Wall mounted / Adhesive                    |
| Certifications        | CE                                         |
|                       |                                            |
|                       |                                            |
|                       |                                            |

## **Hydrogen Sensor Parts**

| Part Number | Part Name           | Description                                                     |
|-------------|---------------------|-----------------------------------------------------------------|
| 950-6538    | BMS HYDROGEN SENSOR | Includes power supply and a RJ12 connection cable 6.5 m (21 ft) |

### **Alarm Buzzer**

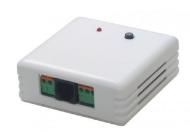

| 60dB                                 |
|--------------------------------------|
| 71 x 71 x 29 mm (2.8 x 2.8 x 1.1 in) |
| IP 22                                |
| Wall mounted / Adhesive              |
| CE                                   |
|                                      |
|                                      |

### **Alarm Buzzer Parts**

| Part N | Part Number Part Name |                                      | Description                                     |
|--------|-----------------------|--------------------------------------|-------------------------------------------------|
| 950-6  | 536                   | BMS ALARM BUZZER W. NC_NO RELAY IP22 | Includes a 5 m (16.4 ft) RJ12 connection cable. |

## **Flashlight**

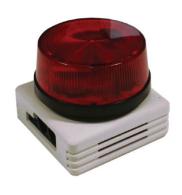

| Dimension (L x W x H) | 70 x 70 x 67 mm (2.8 x 2.8 x 2.4 in) |
|-----------------------|--------------------------------------|
| Protection rating     | IP 22                                |
| Fastening             | Wall mounted / Adhesive              |
| Certifications        | CE                                   |
|                       |                                      |
|                       |                                      |
|                       |                                      |
|                       |                                      |
|                       |                                      |

## Flashlight Parts

| Part Number | Part Name                  | Description                                     |
|-------------|----------------------------|-------------------------------------------------|
| 950-6537    | BMS FLASHLIGHT STROBE IP22 | Includes a 5 m (16.4 ft) RJ12 connection cable. |

Technical Data G.BMS

## **RJ12 Sensormanager Communication Cables**

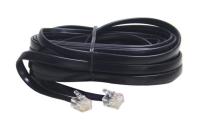

| Contacts       | RJ12 |
|----------------|------|
| Certifications | CE   |
|                |      |
|                |      |
|                |      |
|                |      |
|                |      |

### **RJ12 Sensormanager Communication Cable Parts**

| Part Number | Part Name                       | Length         |
|-------------|---------------------------------|----------------|
| 0W49760     | BMS SENSOR MNGR CONN CABLE 0.4M | 0.4 m (1.3 ft) |
| 0W49761     | BMS SENSOR MNGR CONN CABLE 1M   | 1 m (3.3 ft)   |
| 0W49762     | BMS SENSOR MNGR CONN CABLE 5M   | 5 m (16 ft)    |
| 0W49763     | BMS SENSOR MNGR CONN CABLE 10M  | 10 m (33 ft)   |
| 0W49764     | BMS SENSOR MNGR CONN CABLE 15M  | 15 m (49 ft)   |

G.BMS Contact Us

## **Contact Us**

#### Global service organization

Schneider Electric recognizes the importance of a global service network to support our globally operating customers. We provide you with a worldwide service network, an inventory of readily available spare parts and trained service partners.

For more details regarding our service offers or other inquiries please contact your local Gutor Service Center as listed below or visit https://www.se.com/ww/en/brands/gutor/gutor-service-centers.jsp.

#### **Headquarters:**

Gutor Electronic LLC, Hardstrasse 72 – 74, 5430 Wettingen, Switzerland P +41 (0)56 437 34 34 | F +41 (0)56 437 34 21 gutor-service-ch@schneider-electric.com

#### **Asia Pacific:**

Gutor Electronic Asia Pacific Sdn.Bhd No.19, Jalan Juruukur U1/19, Seksyen U1, Hicom Glenmarie Industrial Park, 40150 Shah Alam, Selangor, Malaysia P +(6) 03 5569 0331 | F +(6) 03 5569 0332 gutor-service-my@schneider-electric.com

#### Americas:

Gutor Electronic LLC 10900 Equity Drive, Houston, Texas 77041, United States P +888-994-8867 | F +281-588-2199 (Afterhour Hotline +1-888-GUTOR-CS, or 1-888-488-6727) gutor-service-us@schneider-electric.com

#### Middle East:

Gutor Electronic LLC
Beside SEHA/Emirates ID and Daman Office
Unit 13 Ground Floor, Musaffah M4, Plot 12, PO Box 29580, Musaffah, Abu Dhabi, United Arab Emirates
P +97126193166 | F +97126193150
gutor-service-ae@schneider-electric.com

#### Saudi Arabia:

Gutor Electronic LLC
Dhahran (King Abdulla Road), Dhahran Center, 6th Flr - Office # 603, AL-Khobar 31952, P.O. Box 3789, Saudi Arabia
P +966 (0)3 864 9667 | F +966 (0)3 864 9062
gutor-service-sa@schneider-electric.com

#### China:

Gutor Electronic LLC
12/F, Changfeng Building, No.89.East Yun Ling Road, Putuo District, Shanghai
200062, P.R. China
P +86 (0)21 6065 7145| F +86 (0)21 6076 8992
gutor-service-cn@schneider-electric.com

66 0000509775\_01\_en

Gutor Electronic LLC Hardstrasse 72–74 5430 Wettingen Switzerland

+41 (0) 56 437 34 34

https://www.se.com/ww/en/brands/gutor/gutor-service-centers.jsp

As standards, specifications, and design change from time to time, please ask for confirmation of the information given in this publication.

© 2021 – 2021 Schneider Electric. All rights reserved.